# **TUGAS AKHIR**

## <span id="page-0-0"></span>**ANALISA NUMERIK** *AIRFOIL NACA* **4412 MENGGUNAKAN** *COMPUTATIONAL FLUIDS DYNAMIC* **DENGAN VARIASI KECEPATAN**

*Diajukan Untuk Memenuhi Syarat Memperoleh Gelar Sarjana Teknik Mesin Pada Fakultas Teknik Universitas Muhammadiyah Sumatera Utara*

**Disusun Oleh:**

#### **KEMAL ANANTA DAMANIK 1807230161**

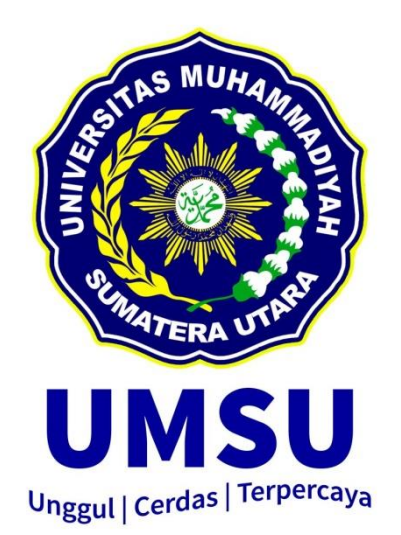

## **PROGRAM STUDI TEKNIK MESIN FAKULTAS TEKNIK UNIVERSITAS MUHAMMADIYAH SUMATERA UTARA MEDAN 2024**

# **HALAMAN PENGESAHAN**

<span id="page-1-0"></span>Proposal penelitian Tugas Akhir ini diajukan oleh:

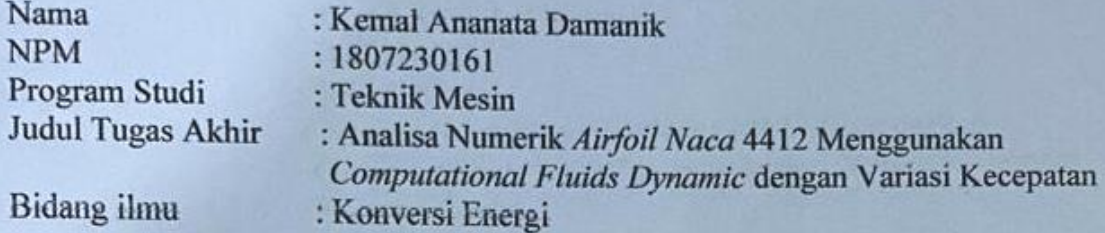

Telah berhasil dipertahankan di hadapan Tim Penguji dan diterima sebagai penelitian tugas akhir untuk memperoleh gelar Sarjana Teknik pada Program Studi Teknik Mesin, Fakultas Teknik, Universitas Muhammadiyah Sumatera Utara.

Medan, 01 April 2024

Dosen penguji I

fandi, S.T.,M.T

Dosen penguji III

ᢛ

Arya Rudi Nasution, S.T., M.T.

Dosen penguji II

M Yani, S.T., M.T

Program Studi Teknik Mesin Ketua,

ı

Chandra A Siregar, S.T., M.T.

# SURAT PERNYATAAN KEASLIAN TUGAS AKHIR

<span id="page-2-0"></span>Saya yang bertanda tangan di bawah ini:

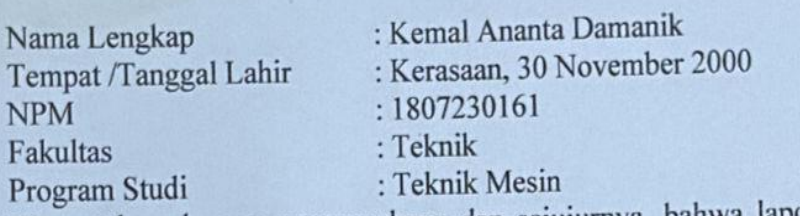

Menyatakan dengan sesunggunnya dan sejujur aya yang berjudul:<br>Akhir dan sesungguhnya dan sesungguhnya dan sebagai dan sebagai kepada Akhir Sejujurnya Akhir Sejujurnya Akhir

' Analisa Numerik *Dynamic* **Dengan Variasi Kecepatan** *i* **1412 Menggunakan** *hasil keria* **di keria di keria di keria di keria di keria di keria di keria di keria di keria di keria di keria di keria di keria di keria di keria di keria di k** 

Bukan merupakan plagiarisme, pencurian orang lain untuk kepentingan saya karena hubungan material dan non-material, ataupun segala kemungkinan lain, yang pada hakekatnya bukan merupakan karya tulis Tugas Akhir saya secara orisinil dan otentik. ataupun segala kemungkinan lain, yang pada hake kemudian lain, yang pada hake karya bukan karya bukan karya bukan karya bukan karya bukan karya bukan karya bukan karya bukan karya bukan karya bukan karya bukan karya bukan

Bila kemudian hari diduga kuat ada ketidal kenyataan ini, saya bersedia diproses oleh Tim Fakultas yang dibentuk untuk melakukan verifikasi, dengan sanksi terberat berupa pembatalan kelulusan/ melakukan verifikasi, dengan sang berupa pembatan sang berupa pembatan sang berupa pembatan pembatan pembatan<br>Pembatan sang berupa pembatan kelulusan pembatan kelulusan pembatan kelulusan dan berupa pembatan kelulusan da

Resurface atas tekanan ataupun paksaan dari pihak manapun demi menegakkan integritas atas tekanan ataupun pada menerbut menegakkan menegakkan dari persekutas akademik di Program Studi Teknik Mesin, Fakultas Teknik Mesin, Fakultas Teknik, Universitas Teknik, Universitas Teknik, Universitas Teknik, Universitas Teknik, Universitas Teknik, Universitas Teknik, Universitas Teknik, Un Muhammadiyah Sumatera Utara.

Medan 24 Maret 2024 yang menyatakan Saya yang menyatakan, Kemal Ananta Damanik METER **TEMP** 

iii

#### **ABSTRAK**

<span id="page-3-0"></span>Bagian yang sangat menentukan kinerja sebuah turbin angin adalah sudunya. Penampang sudu turbin angin biasanya berbentuk *airfoil* untukmendapatkan karakteristik aerodinamis terbaik dari turbin angin. *Airfoil* adalah struktur penampang dengan luas tertentu dan *NACA* (*National Advisory Committee for Aeronautics*), merupakan setandar dalam perancangan suatu *airfoil. Airfoil NACA* 4412 adalah salah satu jenis profil *airfoil* yang banyak digunakan pada sayap pesawat maupun bilah pada turbin angin. Profil *airfoil* ini memiliki kemampuan aerodinamika yang baik. Penelitian mengenai *airfoil* dilakukan bertujuan untuk mengetahui berapa besarnya gaya angkat yang dihasilkan dari suatu bodi *airfoil*. Variasi kecepatan akan mempengaruhi *coefficient lift* dan *drag* yang dihasilkan serta mengakibatkan perubahan distribusi tekanan dan distribusi kecepatan yang terjadi pada aliran udara. Metode yang digunakan dalam penelitian ini adalah mengumpulkan data-data spesifik mengenai *NACA airfoil* 4412, kemudian melakukan perhitungan *coefficient lift*, *coefficient drag*, distribusi tekanan dan distribusi kecepatan yang terjadi pada *airfoil NACA* 4412 menggunakan perangkat lunak yaitu solidworks 2021, dengan variasi kecepatan yang telah ditentukan yaitu 2 m/s, 4 m/s, 6 m/s dan 8 m/s untuk mengetahui sifat aerodinamisnya. Variasi kecepatan pada *airfoil NACA* 4412 berpengaruh pada distribusi tekanan dan distribusi kecepatan, dimana semakin tinggi kecepatan maka nilai distribusi tekanan semakin tinggi, sedangkan nilai distribusi kecepatan semakin rendah. Semakin besar nilai *CL* maka nilai *lift* yang di dapat akan semakin besar. Semakin besar nilai *CD* maka nilai *drag* yang di dapat akan semakin besar. Variasi kecepatan pada *airfoil NACA* 4412 berpengaruh pada *coefficient lift* dimana nilai *coefficient lift* dan *coefficient drag* akan semakin meningkat pada tiap kecepatan namun pada kecepatan 8 m/s *coefficient lift* akan menurun. Nilai *coefficient lift* tertinggi terjadi pada kecepatan aliran 6 m/s sebesar 3.54769e+04.

Kata kunci: *Airfoil NACA* 4412, *CFD*, Variasi kecepatan, *coefficient lift,* 

#### *ABSTRACT*

<span id="page-4-0"></span>*The part that really determines the performance of a wind turbine is the blade. The cross-section of a wind turbine blade is usually airfoil shaped to obtain the best aerodynamic characteristics of the wind turbine. An airfoil is a crosssectional structure with a certain area and NACA (National Advisory Committee for Aeronautics), is a standard for designing an airfoil. The NACA* 4412 *airfoil is a type of airfoil profile that is widely used on aircraft wings and blades on wind turbines. This airfoil profile has good aerodynamic capabilities. Research on airfoils was carried out with the aim of finding out how much lifting force is generated from an airfoil body. Variations in speed will affect the resulting lift and drag coefficients and result in changes in the pressure distribution and speed distribution that occur in the air flow. The method used in this research is to collect specific data regarding the NACA* 4412 *airfoil, then calculate the lift coefficient, drag coefficient, pressure distribution and speed distribution that occur on the NACA* 4412 *airfoil using software, namely Solidworks* 2021*, with predetermined speed variations. namely* 2 m/s, 4 m/s, 6 m/s *and* 8 m/s *to determine the aerodynamic properties. Variations in speed on the NACA* 4412 *airfoil affect the pressure distribution and speed distribution, where the higher the speed, the higher the pressure distribution value, while the speed distribution value is lower. The greater the CL value, the greater the lift value obtained. The greater the CD value, the greater the drag value obtained. Variations in speed on the NACA* 4412 *airfoil affect the lift coefficient where the lift coefficient and drag coefficient values will increase at each speed but at a speed of* 8 m/s *the lift coefficient will decrease. The highest lift coefficient value occurs at a flow speed of* 6 m/s *of* 3.54769e+04.

*Keywords: Airfoil NACA* 4412*, CFD, speed variations, lift coefficient*

#### **KATA PENGANTAR**

<span id="page-5-0"></span>Dengan menyebut nama Allah yang Maha Pengasih lagi Maha Penyayang. Tidak ada kata yang lebih indah selain puji dan syukur kepada Allah SWT, yang telah menetapkan segala sesuatu, sehingga tiada sehelai daun yang jatuh tanpa izinnya. Alhamdulillah atas izin-nya, penulis dapat menyelesaikan laporan Tugas Akhir ini yang berjudul " Analisa Numerik *Airfoil NACA* 4412 Menggunakan *Computational Fluids Dynamic* Dengan Variasi Kecepatan " sebagai syarat untuk meraih gelar akademik Sarjana Teknik pada Program Studi Teknik Mesin, Fakultas Teknik, Universitas Muhammadiyah Sumatera Utara (UMSU) Medan.

Pada kesempatan ini, penulis ingin mengucapkan terima kasih kepada orangorang yang telah membantu dalam menyelesaikan laporan Tugas Akhir ini, baik secara langsung maupun tidak langsung. Untuk itu, penulis menyampaikan banyak terima kasih kepada:

- 1. Orang tua penulis: Ayah Saifin Damanik dan mamak Rahmayani Lubis S.E, yang selalu membanggakan penulis, mendukung penulis dengan sangat baik hingga saat ini. Terimakasih telah bersusah payah mendidik, membesarkan dan membiayai studi pendidikan penulis.
- 2. Bapak Arya Rudi Nasution, S.T., M.T, selaku dosen pembimbing yang telah banyak membimbing dan mengarahkan saya dalam menyelesaikan tugas akhir ini.
- 3. Bapak Munawar Alfansury Siregar, S.T., M.T selaku Dekan Fakultas Teknik, Universitas Muhammadiyah Sumatera Utara.
- 4. Bapak Dr. Ade Faisal, M.sc, P.hd, selaku Wakil Dekan I Fakultas Teknik, Universitas Muhammadiyah Sumatera Utara.
- 5. Bapak Affandi, S.T., M.T, selaku Wakil Dekan III Fakultas Teknik, Universitas Muhammadiyah Sumatera Utara.
- 6. Bapak Chandra A Putra Siregar, S.T., M.T, selaku Ketua Program Studi Teknik Mesin Universitas Muhammadiyah Sumatera Utara.
- 7. Bapak Ahmad Marabdi Siregar, S.T., M.T, selaku sekretaris Program Studi Teknik Mesin Universitas Muhammadiyah Sumatera Utara.
- 8. Seluruh Bapak/Ibu Dosen Di Program Studi Teknik Mesin Universitas Muhammadiyah Sumatera Utara yang telah memberikan ilmu keteknik mesinan kepada penulis.
- 9. Bapak/Ibu Staf Administrasi di Biro Fakultas Teknik Universitas Muhammadiyah Sumatera Utara.
- 10. Sahabat penulis: Muhammad Refan S.T, Safril Saputra, Yusril Mahadi Nasution, Bayu Darmawansyah, M Kevin Febrian S.T, M Ilham ramadhan, Zulvikar Siregar dan Ilham Syaputra yang selalu membantu serta meberikan semangat sekaligus dukungan kepada penulis.
- 11. Badan Pengurus Himpunan Angkatan 2018 Himpunan Mahasiswa Mesin Fakultas Teknik Universitas Muhammadiyah Sumatera Utara serta Keluarga Mahasiswa Fakultas Teknik Universitas Muhammadiyah Sumatera Utara, terimakasih telah memberikan arahan dan dukungannya kepada penulis.

Laporan tugas akhir ini tentunya masih jauh dari kesempurnaan, untuk itu penulis berharap kritik dan masukan yang konstruktif untuk menjadi bahan pembelajaran berkesinambungan penulis di masa depan. Semoga laporan tugas akhir ini dapat bermanfaat bagi dunia konstruksi teknik mesin.

Medan, 21 Maret 2024

Kemal ananta damanik

#### **DAFTAR ISI**

<span id="page-7-0"></span>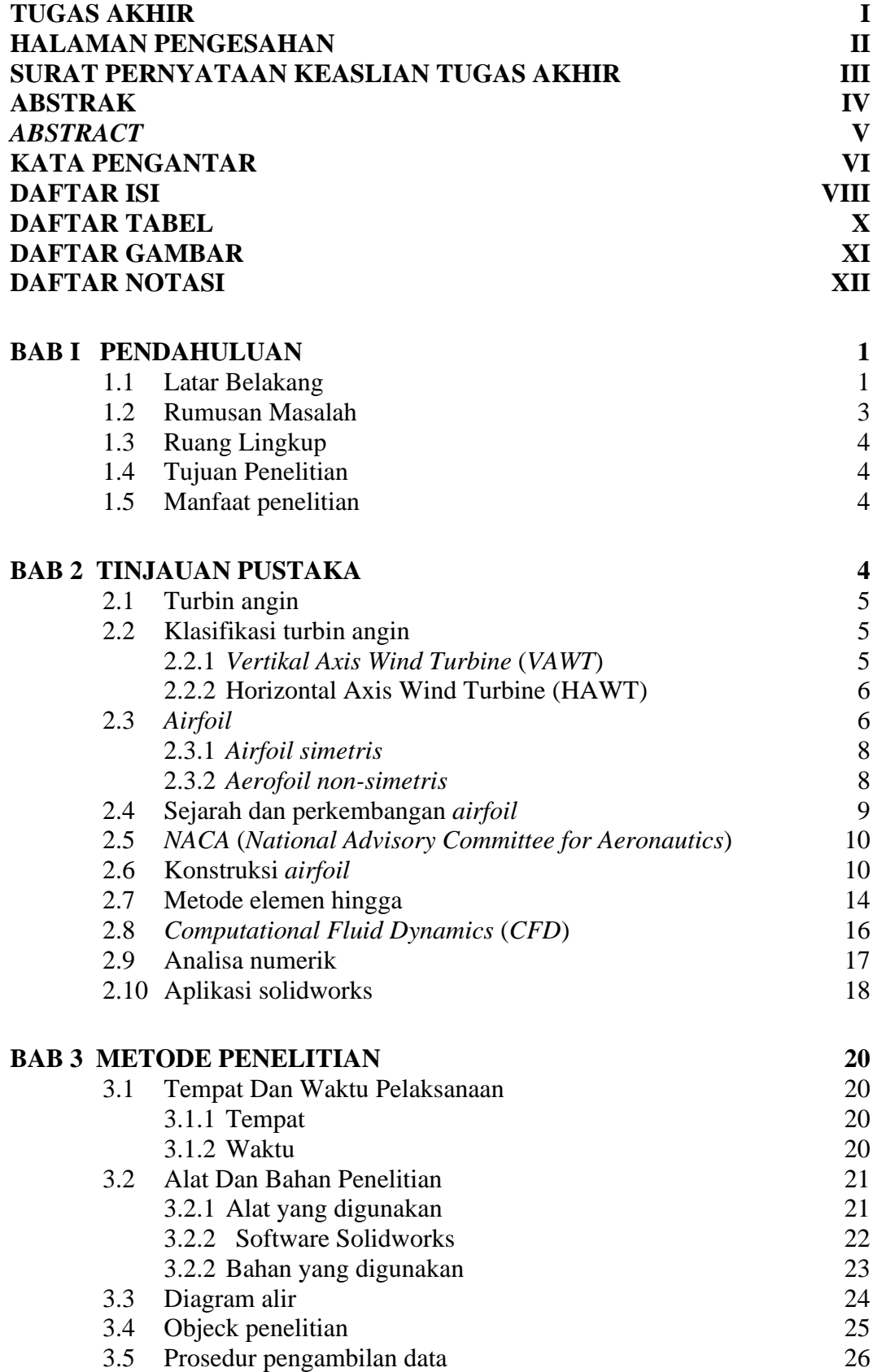

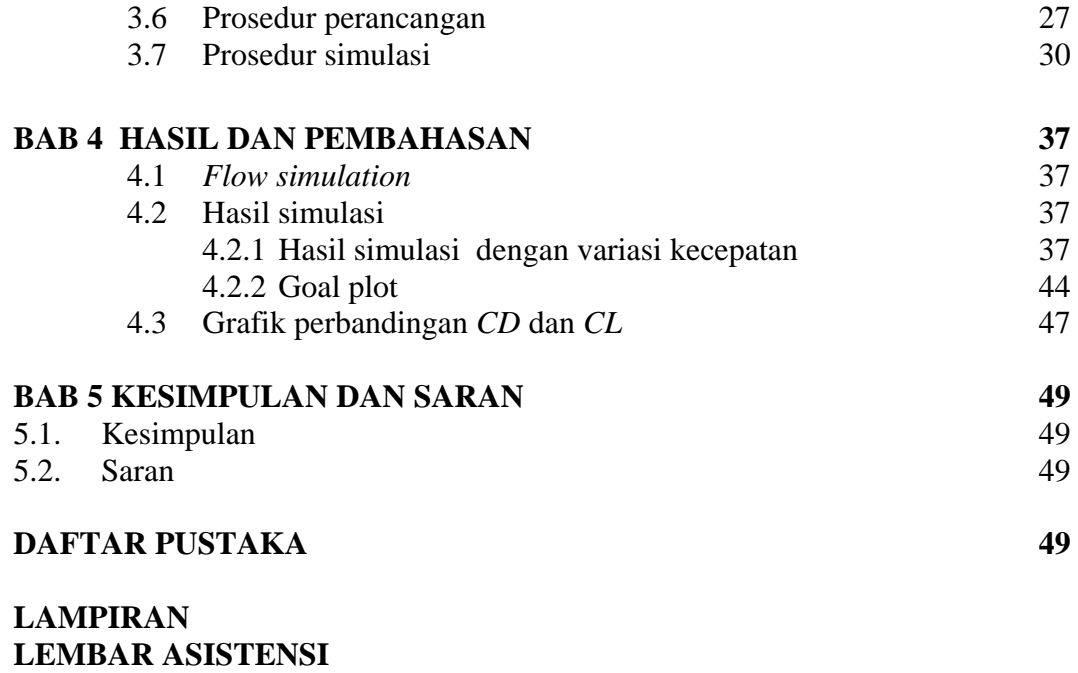

**DAFTAR RIWAYAT HIDUP**

#### **DAFTAR TABEL**

<span id="page-9-0"></span>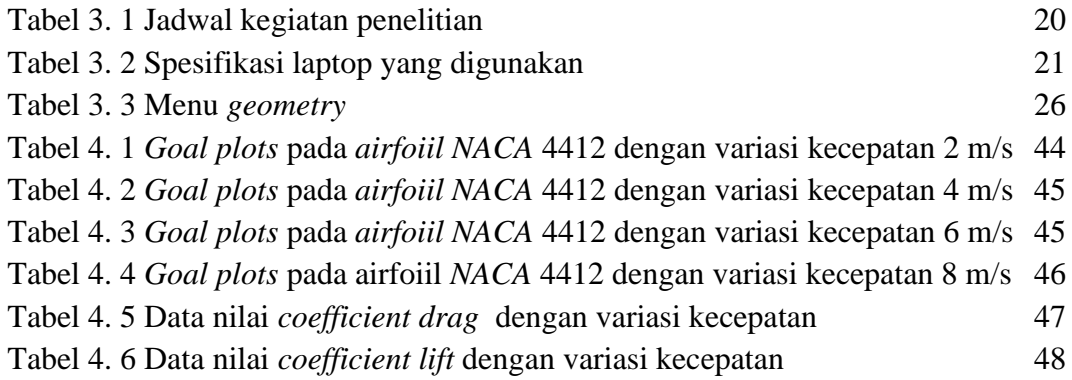

### **DAFTAR GAMBAR**

<span id="page-10-0"></span>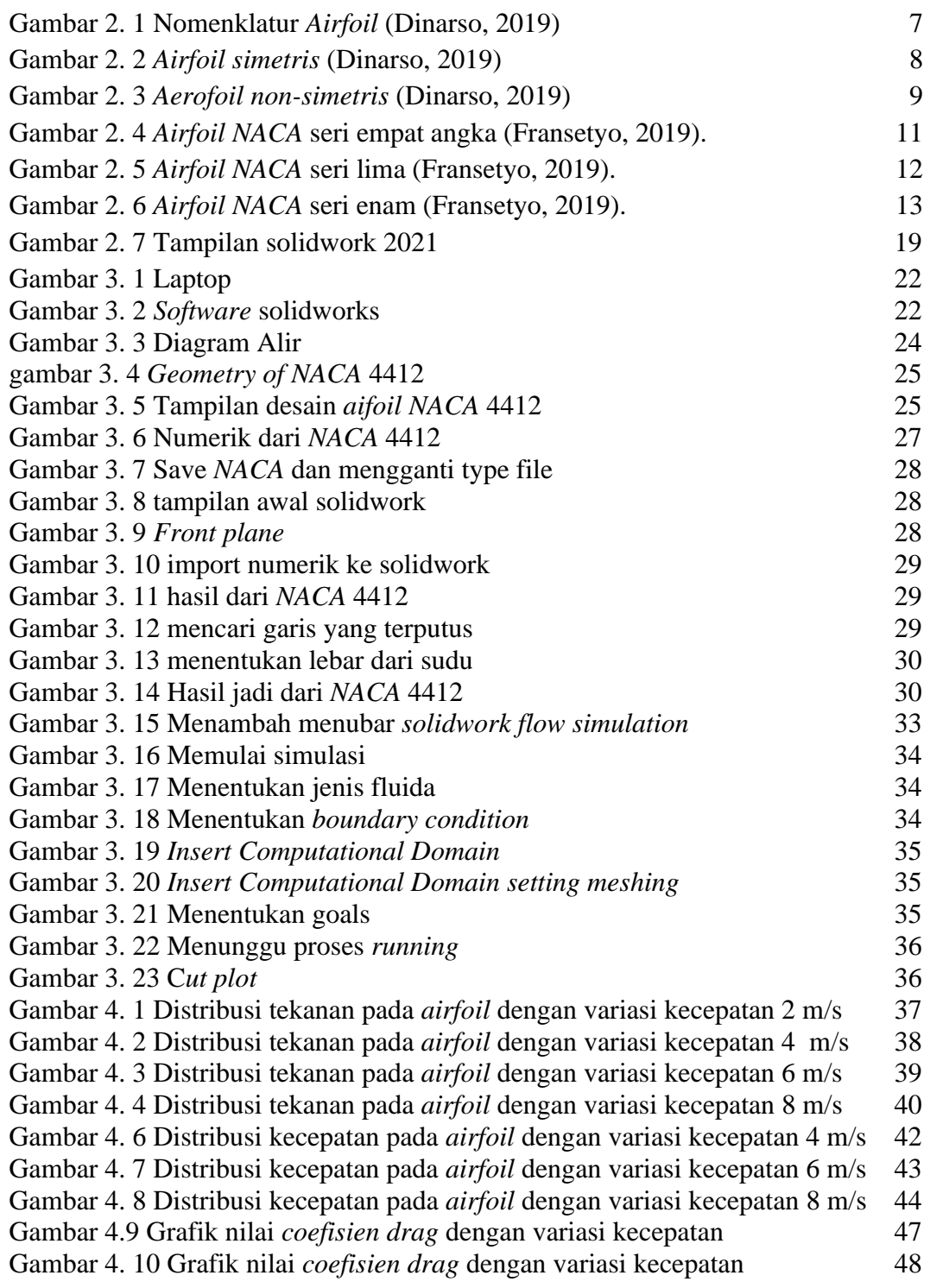

### **DAFTAR NOTASI**

<span id="page-11-0"></span>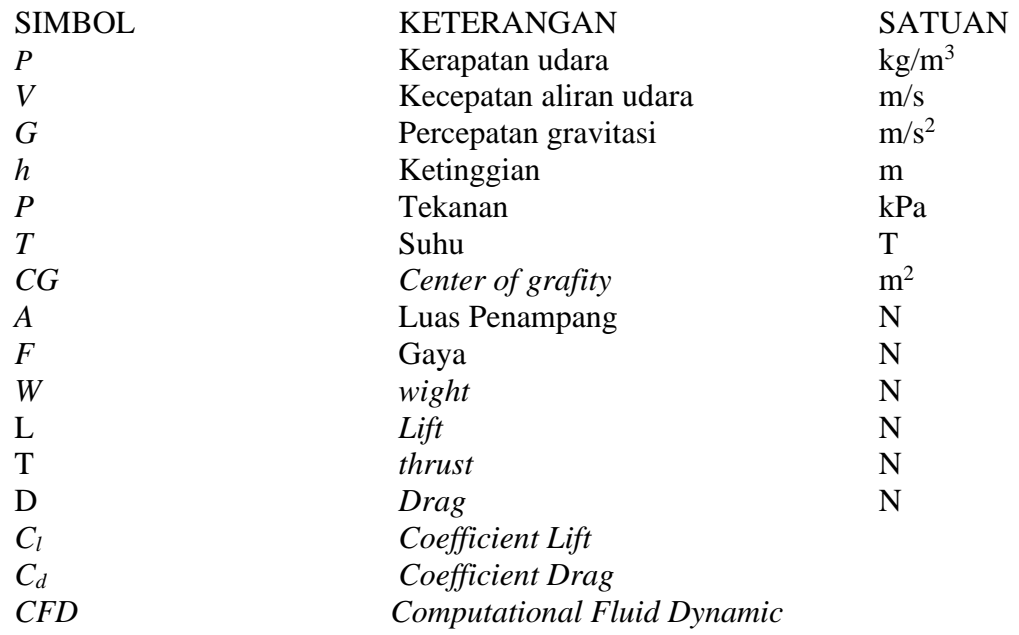

#### **BAB I PENDAHULUAN**

#### <span id="page-12-1"></span><span id="page-12-0"></span>1.1 Latar Belakang

Energi angin dapat dimanfaatkan menjadi energi listrik yang dibangkitkan melalui turbin angin. Kecepatan angin rata-rata di indonesia mencapai 5 m/s dan dengan kecepatan ini, listrik yang dihasilkan bisa mencapai 100 kW (kiloWatt) (Rahmat, 2016). Namun karena kondisi geografis indonesia yang beragam, menjadikan kecepatan angin tidak stabil dan arahnya tidak menentu. Hal ini menjadi masalah utama dalam pembangunan pembangkit listrik tenaga angin di Indonesia. Oleh karena itu, perlu adanya modifikasi dan penelitian lebih lanjut terhadap model turbin angin yang cocok dengan kondisi di Indonesia ini (Rahmat, 2016).

Bagian yang sangat menentukan kinerja sebuah turbin angin adalah sudunya. Penampang sudu turbin angin biasanya berbentuk *airfoil* untuk mendapatkan karakteristik aerodinamis terbaik dari turbin angin. *Airfoil* adalah struktur penampang dengan luas tertentu untuk sudu turbin angin, dan *NACA* (*National Advisory Committee for Aeronautics*), merupakan setandar dalam perancangan suatu *airfoil* (Effendy & Muchlisin, 2019)*. Airfoil NACA* 4412 adalah salah satu jenis profil *airfoil* yang digunakan pada bilah turbin angin (Effendy & Muchlisin, 2019). Profil *airfoil* ini memiliki kemampuan aerodinamika yang baik, sehingga cocok digunakan pada bilah turbin untuk meningkatkan kinerja dan efisiensi pada turbin angin.

*Airfoil* merupakan suatu bentuk geometri yang apabila ditempatkan di suatu aliran fluida akan memproduksi gaya angkat (*lift*) lebih besar dari gaya hambat (*drag*). Dahulu, analisis kinerja dari suatu *airfoil* harus dilakukan dengan sistim eksperimen/percobaan, membutuhkan terowongan angin (*wind tunnel*) dan memerlukan waktu serta biaya yang besar untuk proses pengujiannya. Namun sekarang ini berkat kemajuan teknologi memungkinkan untuk merubah metode perhitungan yang semula secara konvensional menjadi komputasional dalam menyelesaikan suatu permasalahan. Salah satu contohnya adalah *software* komputer yang telah dibuat oleh suatu perusahaan perangkat lunak, dapat digunakan dengan mudah untuk menkalkulasikan atau menghitung rentetan

masalah secara cepat dan tepat.

Mengenai bentuk *airfoil NACA* 4412, beberapa penelitian telah dilakukan untuk menyelidiki sifat aerodinamis dari geometri sudu turbin angin (Effendy & Muchlisin, 2019). Geometri *airfoil* dengan berbagai variasi biasanya memiliki standar pengkodean yang secara langsung memberikan informasi utama tentang geometri *airfoil* (Effendy & Muchlisin, 2019)*.*

Dalam mendesain *airfoil* yang sesuai, di satu sisi *drag* yang ditimbulkan pada sudu harus diminimalkan, dan di sisi lain harus mampu memaksimalkan *high lift.* Oleh karena itu, profil *airfoil* yang diinginkan adalah desain *airfoil* dengan rasio *lift-to-drag* yang besar. Gaya angkat pada sudu dihasilkan oleh tekanan negatif yang tercipta pada permukaan atas sudu, yang dipengaruhi oleh kecepatan udara di sekitar sudu (Effendy & Muchlisin, 2019)*.*

Beberapa penelitian sudah pernah dilakukan, salah satunya penelitian yang dilakukan (Dinarso, 2019), Dimana ia melakukan penelitan dengan Pemodelan dan simulasi telah dilakukan menggunakan perangkat lunak Solidworks 2021 dengan memasukkan input yang telah disesuaikan dengan kondisi aktual geometri dan kondisi batas yang sebenarnya. Variasi *angle of attack* pada *airfoil NACA* 2415 dan kecepatan berpengaruh pada distribusi tekanan dan distribusi kecepatan, dimana semakin tinggi *angle of attack* dan kecepatan maka nilai distribusi tekanan semakin tinggi, sedangkan nilai distribusi kecepatan semakin rendah. Semakin besar nilai *CL*, maka maka nilai *lift* yang didapat pun akan semakin besar.

Semakin besar nilai *CD*, maka semakin besar pula *drag* yang di hasilkan. Variasi *angle of attack* dan kecepatan pada *airfoil NACA* 2415 berpengaruh pada *coefficient lift* dimana nilai *coefficient lift* dan *coefficient drag* akan semakin meningkat pada tiap *angle of attack* namun pada *angle of attack* 20º *coefficient lift* akan menurun. Nilai *coefficient lift* tertinggi terjadi pada sudut 15º dengan kecepatan aliran 60 m/s sebesar 0,128.

Pada penelitian ini menggunakan jenis *airfoil* seri *NACA* 4412. *Airfoil NACA* 4412 dipilih sebagai studi kasus karena merupakan salah satu *airfoil* yang umum digunakan pada sudu turbin angin. *Airfoil* ini memiliki profil tertentu yang dapat memberikan karakteristik aerodinamis yang baik dalam menghasilkan gaya angkat dan mengurangi hambatan pada sudu.

Kesimpulannya, dengan melakukan analisa numerik, kita dapat menggambarkan dan mengetahui karakteristik aerodinamika pada *airfoil NACA* 4412 yang berupa *coefficient lift* dan *coefficient drag*, yang mana nilai-nilai tersebut dapat merepresentasikan besarnya *lift*, *drag*, distribusi tekanan serta tekanan yang diterima disisi masuk maupun disisi keluar di sekitar bodi *airfoil NACA* 4412 dengan kecepatan udara yang akan divariasikan.

Dalam penyelesaian masalah dibidang mekanika fluida telah dikenal istilah *Computational Fluid Dynamic* (*CFD*). Teknologi *software CFD* tersebut mampu digunakan untuk pengujian atau eksperimen yang lebih atraktif bila dibandingkan dengan metode pengujian secara konvensional. Dimana modifikasi terhadap bentuk desain yang kita inginkan mampu meminimalisir waktu dan biaya yang dibutuhkan (Dinarso, 2019).

Metode simulasi menjadi pilihan dalam melakukan penelitian ini, untuk lebih menghemat biaya yang dikeluarkan dari pada eksperimen. Karakteristik *airfoil* tergantung banyak hal, sehingga dapat dikatakan bahwa tiap *airfoil* mempunyai penggunaan yang spesifik. Hal inilah yang mendasari penulis untuk melakukan studi numerik pada *airfoil NACA* 4412 menggunakan *software* berbasis *Computional Fluid Dinamic* (*CFD*) dengan menggunakan aplikasi solidworks berdasarkan variasi kecepatan.

Dari hasil penelitian ini, harapannya dapat mengetahui bagaimana mengkaji distribusi tekanan dan distribusi kecepatan yang terjadi disekitar *airfoil* dengan variasi kecepatan, untuk mengetahui hubungan yang terjadi antara *coefficient lift* (*CL*) dan *coefficient Drag* (CD) dengan variasi kecepatan yang telah di tentukan.

#### <span id="page-14-0"></span>1.2 Rumusan Masalah

Rumusan masalah dalam penelitian ini adalah:

- 1. Bagaimana mendesain *airfoil* tipe *NACA* 4412, kemudian melakukan simulasi dengan metode analisa numerik menggunakan aplikasi solidworks
- 2. Bagaimana menganalisa pengaruh variasi kecepatan terhadap distribusi tekanan dan distribusi kecepatan pada *airfoil* dengan metode simulasi
- 3. Bagaimana menganalisa pengaruh variasi kecepatan terhadap c*oefficient lift*, *coefficient drag*, gaya *lift* dan gaya *drag* pada *airfoil* dengan metode simulasi

#### <span id="page-15-0"></span>1.3 Ruang Lingkup

Agar penelitian ini terarah dan fokus pada ruang lingkup yang telah di tentukan, maka dalam daalam penelitian ini dibatasi dengan beberapa ketentuan, yaitu sebagai berikut:

- 1. Menggunakan metode simulasi numerik pada aplikasi solidworks 2021
- 2. Desain rancangan sudu menggunakan *airfoil* seri *NACA* 4412
- 3. Aliran fluida yang digunakan adalah aliran fluida dua dimensi
- 4. Variasi kecepatan yang digunakan yaitu 2 m/s, 4 m/s, 6 m/s dan 8 m/s
- 5. Fluida yang digunakan adalah udara
- <span id="page-15-1"></span>1.4 Tujuan Penelitian

Tujuan penelitian ini adalah sebagai berikut:

- 1. Untuk mendesain *airfoil* seri *NACA* 4412 dan simulasi numerik menggunakkan aplikasi solidworks
- 2. Untuk mengetahui pengaruh besarnya nilai distribusi tekanan dan distribusi kecepatan yang bekerja pada bodi *airfoil* dengan variasi kecepatan menggunakan simulasi pada aplikasi solidworks
- 3. Untuk mengetahui karakteristik aerodinamika pada *airfoil NACA* 4412 yang berupa *lift*, *drag*, *coefficient lift* dan *coefficient drag* menggunakan simulasi pada aplikasi solidworks
- <span id="page-15-2"></span>1.5 Manfaat penelitian

Manfaat yang diharapkan dari penelitian ini adalah:

- 1. Dapat lebih menghemat biaya yang dikeluarkan dalam penelitian
- <span id="page-15-3"></span>2. Dapat mempelajari dan mengetahui cara mendesain dan simulasi numerik menggunakan perangkat lunak solidworks 2021 dan mengetahui karakteristik aerodinamika *airfoil NACA* 4412 terhadap variasi kecepatan

#### **BAB 2 TINJAUAN PUSTAKA**

#### <span id="page-16-0"></span>2.1 Turbin angin

Turbin angin adalah sebuah alat yang mampu memanfaatkan kekuatan angin untuk diubah menjadi kekuatan mekanik (Rahmat, 2016). Dari proses itu memberikan kemudahan berbagai kegiatan manusia yang memerlukan tenaga yang besar seperti memompa air untuk mengairi sawah atau menggiling biji-bijian. Kincir angin modern adalah mesin yang digunakan untuk menghasilkan energi listrik, disebut juga dengan turbin angin (Fransetyo, 2019).

Desain dari kincir/turbin angin sangat banyak macam jenisnya, berdasarkan bentuk rotor, kincir angin dibagi menjadi dua tipe, yaitu turbin angin sumbu mendatar (*horizontal axis wind turbine*) dan turbin angin sumbu vertikal (*vertical axis wind turbine*) (Fransetyo, 2019).

#### <span id="page-16-1"></span>2.2 Klasifikasi turbin angin

Turbin angin atau kincir angin merupakan alat pembangkit listrik yang merubah energi angin menjadi energi mekanik kemudian dikonversikan menjadi energi elektrik menggunakan generator (Rahmat, 2016).

Turbin angin di bagi menjadi 2 tipe yaitu:

- 1. Turbin angin sumbu vertical (Vertical Axis Wind Turbine) VAWT
- <span id="page-16-2"></span>2. Turbin angin sumbu horizontal (Horizontal Axis Wind Turbine) HAWT

#### 2.2.1 *Vertikal Axis Wind Turbine* (*VAWT*)

*Vertikal Axis Wind Turbine* (*VAWT*) merupakan jenis turbin angin yang mempunyai orientasi sudut paling tinggi dari sudut baling-balingnya, yang berputar di sekitar poros vertikal. yang lebih umum, dimana sudut baling-balingnya berputar di sekitar poros *horizontal*. *VAWT* memiliki beberapa keunggulan dibandingkan dengan *HAWT* (Nakhodah & Saleh, 2017). *VAWT* dapat menangkap angin dari arah mana saja, dan profilnya yang lebih rendah membuatnya kurang mencolok secara visual. Selain itu, *VAWT* umumnya lebih mudah dipelihara dan dapat lebih cocok digunakan di daerah perkotaan. Namun, *VAWT* juga memiliki beberapa kelemahan. Secara umum, *VAWT* memiliki efisiensi yang lebih rendah dibandingkan dengan *HAWT*, terutama pada skala yang lebih besar (Nakhodah & Saleh, 2017)

Selain itu, *VAWT* dapat lebih berisik dan kurang dapat diandalkan, dan

mungkin memerlukan teknik rekayasa yang lebih kompleks untuk mendukung poros vertikalnya. Secara keseluruhan, *VAWT* adalah teknologi yang menjanjikan untuk produksi energi angin skala kecil, terutama di daerah perkotaan di mana ruang terbatas dan arah angin variabel. Namun, produksi energi angin skala besar masih didominasi oleh *HAWT* (Nakhodah & Saleh, 2017)

<span id="page-17-0"></span>2.2.2 Horizontal Axis Wind Turbine (HAWT)

*HAWT* merupakan turbin yang poros utamanya berputar menyesuaikan arah angin. Biasanya turbin jenis ini memiliki blade berbentuk *airfoil* seperti bentuk sayap pada pesawat. Secara umum semakin banyak jumlah blade, semakin tinggi putaran turbin (Nakhodah & Saleh, 2017).

Setiap desain rotor mempunyai kelebihan dan kekurangan. Kelebihan turbin jenis ini, yaitu memiliki efisiensi yang tinggi, dan *cut-in wind speed* rendah. Kekurangan dari turbin jenis ini memiliki desain yang lebih rumit karena rotor hanya dapat menangkap angin dari satu arah sehingga dibutuhkan pengarah angin. Turbin angin sumbu horizontal (*HAWT*) memiliki poros rotor utama dan generator listrik di puncak menara. Turbin berukuran kecil diarahkan oleh sebuah baling-baling angin (baling-baling cuaca) yang sederhana, sedangkan turbin berukuran besar pada umumnya menggunakan sebuah sensor angin yang di gandengkan ke sebuah servo motor.

Sebagian besar memiliki sebuah gearbox yang mengubah perputaran kincir yang pelan menjadi lebih cepat berputar. Karena sebuah menara menghasilkan turbulensi di belakangnya, turbin biasanya diarahkan melawan arah anginnya menara. Bilah-bilah turbin dibuat kaku agar mereka tidak terdorong menuju menara oleh angin berkecepatan tinggi. Sebagai tambahan, bilah-bilah itu diletakkan di depan menara pada jarak tertentu dan sedikit dimiringkan (Nakhodah & Saleh, 2017).

#### <span id="page-17-1"></span>2.3 *Airfoil*

*Airfoil* adalah sebuah bentuk atau profil yang dirancang untuk menghasilkan daya angkat ketika ditempatkan di dalam aliran udara. *Airfoil* umumnya digunakan dalam desain sayap pesawat terbang, helikopter, dan alat-alat yang memerlukan daya angkat atau kontrol di udara (Wiratama, 2016). *Airfoil* juga dapat digunakan dalam aplikasi industri seperti turbin angin, kipas angin, dan mesin jet.

Berdasarkan standar data *NACA*, *airfoil* tersebut mempunyai data-data teknis tiap bentuknya, yang ditunjukkan oleh Gambar 2.1

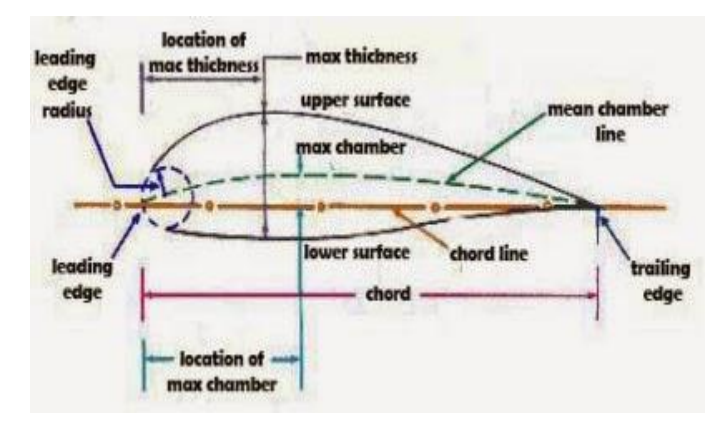

Gambar 2. 1 Nomenklatur *Airfoil* (Dinarso, 2019)

<span id="page-18-0"></span>Bentuk *airfoil* dapat berbeda-beda tergantung pada tujuannya, namun umumnya memiliki bentuk *teardrop* dan melengkung pada bagian atasnya, dan rataatau sedikit melengkung pada bagian bawahnya. Bentuk ini memungkinkan *airfoil* untuk menghasilkan daya angkat yang cukup untuk menahan berat pesawat atau objek lain yang bergerak di udara (Saputra & Agustian, 2018). Berikut adalah bagian-bagian utama dari sebuah *airfoil*:

- 1. *Leading edge* (ujung depan), yaitu bagian paling depan dari *airfoil* dimana aliran udara pertama kali.
- 2. *Trailing edge* (ujung belakang), yaitu bagian paling belakang dari *airfoil* dimana aliran udara keluar dari permukaan *airfoil.*
- 3. *Upper surface* (permukaan atas), yaitu permukaan yang terbentuk melengkung dari *airfoil* yang menghadap ke arah aliran udara.
- 4. *Lower surface* (permukaan bawah), yaitu permukaan yang berbentuk datar atau sedikit melengkung dari *airfoil* yang menghadap ke arah bawah.
- 5. *Chord line* (garis *chord*), yaitu garislurus yang menghubungkan leading edge dan *trailing edge* dari *airfoil.*
- 6. *Camber* adalah garis melengkung yang menggambarkan perbedaan tinggi antara *upper surface* dan *lower surface* dari *airfoil.*
- 7. *Thickness* adalah jarak antara *upper surface* dan *lower surface* pada bagian

tertentu dari *airfoil*, biasanya diukur sebagai persentase dari *chord length*.

8. *Angle of attack* (sudut serang), yaitu sudut antara *chord line* dan arah aliran udara yang mengalir melewati *airfoil.*

Semua bagian ini berperan penting dalam menghasilkan daya angkat dan hambatan (*drag*) pada *airfoil* ketika ditempatkan dalam aliran udara (Wiratama, 2016). *Airfoil* di bagi menjadi dua jenis yaitu, *Airfoil simetris* dan *airfoil-non simetris.*

#### <span id="page-19-0"></span>2.3.1 *Airfoil simetris*

*Airfoil* yang bila dialiri udara dengan arah sejajar dengan tali busurnya (*chord*) tidak bisa menghasilkan gaya angkat disebut dengan *airfoil simetris*.

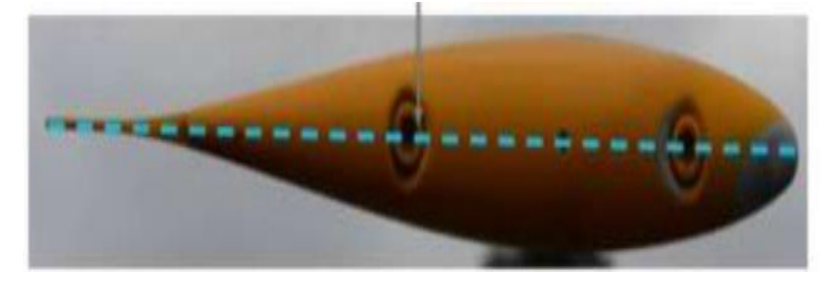

Gambar 2. 2 *Airfoil simetris* (Dinarso, 2019)

<span id="page-19-2"></span>*Airfoil simetris* hanya akan menghasilkan gaya angkat bila aliran udara yang melewatinya (n) membentuk sudut tajam dengan tali busur. *Airfoil simetris* biasa digunakan untuk *horizontal stabilizer* atau *fin* (Wiratama, 2016).

#### <span id="page-19-1"></span>2.3.2 *Aerofoil non-simetris*

*Aerofoil non-simetris,* disebut juga *aerofoil* melengkung, *airfoil-non simetris* akan menghasilkan gaya angkat sekalipun arah aliran udara yang melewatinya sejajar dengan tali busur. Gaya angkat timbul karena adanya perbedaan tekanan udara antara di atas dan di bawah *airfoil*. Kecepatan udara dibawah lebih kecil dari pada di atas *airfoil*, sehingga tekanan di bawah lebih besar dari pada di atas *airfoil*  (Wiratama, 2016)*.*

# **Asymmetrical Airfoil**

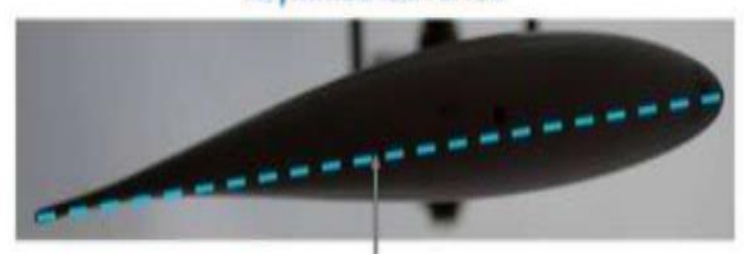

Gambar 2. 3 *Aerofoil non-simetris* (Dinarso, 2019)

#### <span id="page-20-1"></span><span id="page-20-0"></span>2.4 Sejarah dan perkembangan *airfoil*

*Airfoil*, bentuk penampang bilah turbin angin, merupakan dasar dari desain bilah turbin. Menghasilkan gaya angkat dan tarikan ketika bergerak di udara, *airfoil* memainkan peran penting dalam meningkatkan kinerja aerodinamis dan ketahanan struktural bilah turbin (Dinarso, 2019). *Airfoil* telah berkembang pesat sejak awal industri energi angin. Pada tahun 1970-an, para perancang memilih bentuk bilah turbin angin dari perpustakaan bentuk *airfoil* standar sebelum perang dunia II yang dirancang untuk sayap pesawat, yang disusun oleh komite penasihat nasional untuk aeronautika, pendahulu dari badan penerbangan dan antariksa nasional (Dinarso, 2019).

Perancang bilah turbin angin awal ini berfokus pada fitur bilah utama, seperti putaran dan lancip untuk mengoptimalkan kinerja aerodinamis, meningkatkan kecepatan dan efisiensi sekaligus mengurangi hambatan. Namun, pada tahun 1980an dan 1990an, para insinyur menyadari bahwa hal tersebut belum cukup, dan menelusuri kekurangan kinerja di lapangan hingga ke kinerja *airfoil* (Embang, 2018).

Misalnya, para insinyur memperhatikan bahwa permukaan ujung depan bilah pisau (tepi depan yang pertama kali bersentuhan dengan udara) menjadi lebih kasar seiring berjalannya waktu. Hal ini disebabkan oleh kekotoran akibat penumpukan kotoran dan serangga (seperti kaca depan mobil tanpa *wiper*), serta kerusakan skala kecil akibat keausan umum. Pada tahun 1980-an di ladang angin awal california (ladang angin *altamont pass* dan ladang angin *palm springs*), pengotoran menurunkan produksi tenaga turbin sebanyak 30% hingga teknisi mencuci bilahnya, sehingga menambah beban kerja yang signifikan selama musim angin dan karenanya lebih menguntungkan (Dinarso, 2019).

Hembusan angin memberikan tekanan tambahan pada bilah, menyebabkan beban (atau gaya) lebih tinggi dari perkiraan. Hal ini menyebabkan bilah terhenti atau memperlambat putarannya. Hal ini, pada gilirannya, mengurangi efisiensi dan produksi daya turbin angin (Effendy & Muchlisin, 2019).

Menjadi jelas bagi para peneliti di laboratorium energi terbarukan nasional (*NREL*, yang saat itu dikenal sebagai institut penelitian energi matahari) bahwa untuk mencapai kinerja yang lebih baik dan lebih kuat akan memerlukan *airfoil* baru yang dirancang khusus untuk aplikasi turbin angin. Pada tahun 1984, dengan dana dari departemen energi amerika serikat (*DOE*), peneliti *NREL* bekerja sama dengan *Airfoils Inc*, sebuah perusahaan kecil yang berfokus pada desain *airfoil*, untuk membantu mengatasi masalah tersebut (Dinarso, 2019).

Upaya desain *airfoil* yang didukung *DOE* bertujuan untuk mengurangi pengaruh kekotoran pada bagian depan terhadap kinerja *airfoil* dan meningkatkan kinerja aerodinamis airfoil. *NREL* dan *Airfoils Inc*, menggunakan metode eksperimental dan komputasi dalam proses desain. Metode eksperimental memvalidasi versi desain *airfoil* baru yang bersih dan kotor. Pengujian di terowongan angin turbulensi rendah Universitas Delft di Belanda menyoroti ketidakakuratan model dan perlu perbaikan. Secara digital, para peneliti membuat desain *airfoil* dua dimensi dan tiga dimensi untuk mensimulasikan potensi peningkatan fungsionalitas (Dinarso, 2019).

#### <span id="page-21-0"></span>2.5 *NACA* (*National Advisory Committee for Aeronautics*)

Merupakan standar dalam perancangan suatu *airfoil.* Perancangan *airfoil* pada dasarnya bersifat khusus dan dibuat menurut selera serta sesuai dengan kebutuhan dari bilah yang akan dibuat. Akan tetapi *NACA* menggunakan bentuk *airfoil* yang disusun secara sistematis dan rasional. *NACA* mengidentifikasi bentuk *airfoil* dengan menggunakan sistem angka kunci seperti seri (Erlangga, 2017). Pengujian yang dilakukan NACA lebih sistematik dengan membagi pengaruh efek kelengkungan dan distribusi ketebalan serta pengujiannya dilakukan pada bilangan *Reynold* yang lebih tinggi dibanding yang lain.

<span id="page-21-1"></span>2.6 Konstruksi *airfoil*

Bentuk dari *airfoil* ditentukan oleh seri digit yang sesuai ketentuan *NACA*

*airfoil*, parameter penomorannya dalam persamaan yang lebih tepat untuk perhitungan potongan melintang *airfoil*. Berikut adalah identifikasi angka-angka dari seri *NACA* tersebut:

- 1. *Airfoil NACA* seri 4
	- a. Pada *airfoil NACA* seri 4, digit pertama menyatakan nilai maksimum *chord*
	- b. Digit kedua merupakan posisi *camber* pada *chord* dari *leading edge* dalam nilai maksimum seper sepuluh *chord*
	- c. Dua digit terakhir merupakan ketebalan *airfoil* terhadap *chord* dengan nilain seperseratus
	- d. Jika pada dua digit pertama, 7 menunjukkan angka 00 maka *airfoil* tersebut tidak memiliki *chamber* atau termasuk *airfoil simetris*, Sebagai contoh *NACA* 4412
	- e. Digit pertama angka 4 menunjukkan 4 seperseratus dari *chord* atau dapat disingkat dengan 0,04c yang menunjukkan ketebalan maksimum dari *camber*
	- f. Digit kedua angka 4% dari *chord* atau 0,4c sehingga posisi ketebalan maksimum *camber* teletak pada 0,4c dari *leading edge*
	- g. Dua digit terakhir yaitu 12% dikalikan dengan *chord* atau 0,12c menunjukkan ketebalan maksimum *airfoil.* Dalam peraktek, umumnya angka-angka ini dinyatakan dalam persen tali busur, yaitu: *camber* 2% di 40% c

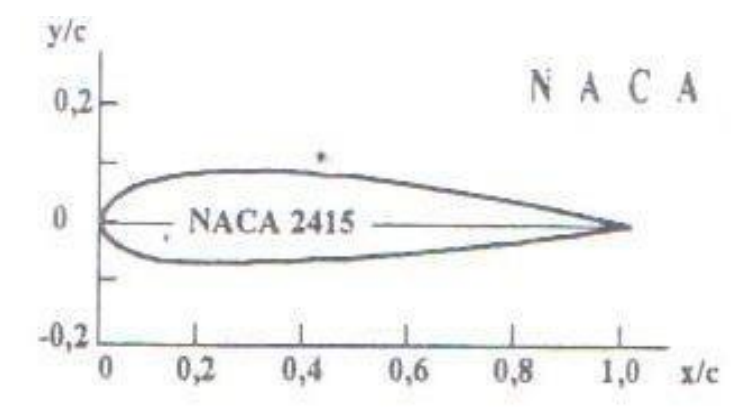

Gambar 2. 4 *Airfoil NACA* seri empat angka (Fransetyo, 2019).

<span id="page-22-0"></span>2. *Airfoil NACA* seri 5

Pengembangan *airfoil NACA* seri 5 dilakukan sekitar tahun 1935 dengan menggunakan distribusi ketebalan yang sama dengan seri empat digit. Garis

kelengkungan rata-rata (*mean camber line*) seri ini berbeda dibanding seri empat digit. Jika dibandingkan ketebalan (*thickness*) dan *camber*, seri ini memiliki nilai *CL* maksimum 0,1 hingga 0,2 lebih tinggi dibanding seri empat digit. Sistem penomoran seri lima digit ini berbeda dengan seri empat digit (Hidayat, 2020).

- a. Pada seri ini, digit pertama dikalikan 3/2 kemudian dibagi sepuluh memberikan nilai desain koefisien *lift*
- b. Setengah dari dua digit berikutnya merupakan persen posisi maksimum *camber* terhadap *chord*
- c. Dua digit terakhir merupakan persen ketebalan terhadap *chord*. Contohnya, *airfoil* 23012 memiliki CL desain 0.3, posisi maksimum *camber* pada 15% *chord dari leading edge* dan ketebalan sebesar 12% *chord*

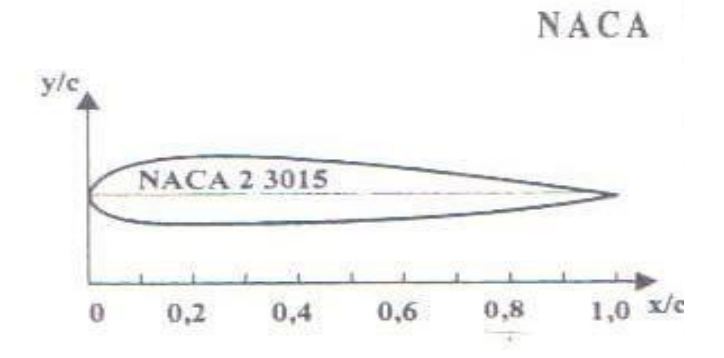

Gambar 2. 5 *Airfoil NACA* seri lima (Fransetyo, 2019).

<span id="page-23-0"></span>3. *Airfoil NACA* seri 6

*Airfoil* Aturan penamaan seri 6 ini cukup membingungkan dibanding seri lain, diantaranya karena adanya banyak perbedaan variasi yang ada. Contoh yang umum digunakan misalnya *NACA* 641-212, a = 0.6 (Hidayat, 2020).

- a. Angka 6 di digit pertama menunjukkan seri 6
- b. Satu digit yang menggambarkan area jarak tekanan minimum dalam sepersepuluh *chord*
- c. Digit subskrip memberikan kisaran koefisien gaya angkat dalam sepersepuluhdiatas dan dibawah koefisien gaya angkat desain dimana tekanan *gradien* yang menguntungkan ada di kedua permukaan
- d. Angka 4 menunjukkan lokasi tekanan minimum dalam sepersepuluh terhadap*chord*, *Subskrip* 1 mengindikasikan bah *range drag* minimum

dicapai pada 0.1

e. Dua angka terakhir merupakan persen *thickness* terhadap *chord*, yaitu 12% atau 0.12, Sedangkan a= 0,6 mengindikasikan persen *chord airfoil* dimana distribusi tekanannya seragam, dalam contoh ini adalah 60 % *chord*

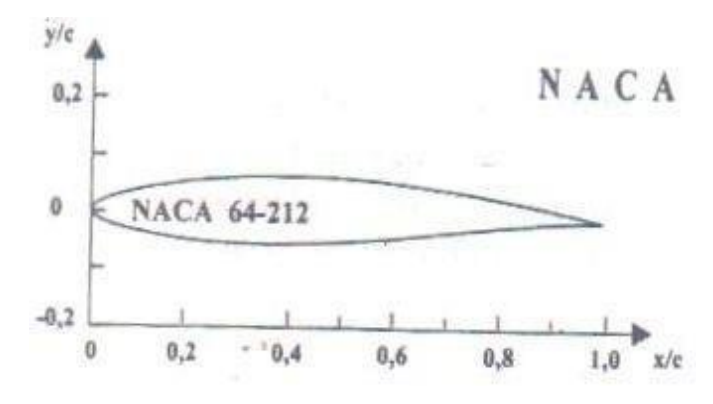

Gambar 2. 6 *Airfoil* NACA seri enam (Fransetyo, 2019).

<span id="page-24-0"></span>4. *Airfoil NACA* seri 7

Kemajuan lebih lanjut dalam memaksimalkan aliran laminar dicapai dengan mengindentisifikasi secara terpisah zona tekanan rendah pada permukaan atas dan bawah *airfoil* (Hidayat, 2020)

- a. Angka 7 menunjukkan seri
- b. Angka 4 menunjukkan lokasi tekanan minimum di permukaan atas dalam sepersepuluh yaitu 0.4 *chord*
- c. Angka 7 pada digit ketiga, menunjukkan lokasi tekanan minimum di permukaan bawah *airfoil* dalam sepersepuluh 0.7 *chord*
- d. Digit keempat, menunjukkan suatu format distribusi ketebalan dan *mean line* dengan standar dari *NACA* seri awal
- e. Angka 3 pada digit kelima menunjukkan CL desain dalam sepersepuluh yaitu 0.3 *chord*
- f. Dua digit menunjukkan persen ketebalan maksimum terhadap *chord*
- *5. NACA* Seri-1 (Seri 16)

*Airfoil NACA* seri 1 yang dikembangkan sekitar tahun 1939 merupakan seri pertama yang dikembangkan berdasarkan perhitungan teoritis. *Airfoil* seri 1 yang paling umum digunakan memiliki lokasi tekanan minimum di 0.6 *chord*, dan kemudian dikenal sebagai *airfoil* seri-16. *Chamber line airfoil* ini didesain untuk menghasilkan perbedaan tekanan sepanjang *chord* yang seragam. Penamaan *airfoil* seri 1 ini menggunakan lima angka. Misalnya *NACA* 16- 212.

- a. Digit pertama menunjukkan seri 1.
- b. Digit kedua menunjukkan persepuluh posisi tekanan minimum terhadap *chord*.
- c. Angka di belakang tanda hubung : angka pertama marupakan persepuluh desain *CL*
- d. Dua angka terakhir menunjukkan persen maksimum thickness terhadap *chord*.

Jadi *NACA* 16-212 artinya *airfoil* seri 1 dengan lokasi tekanan minimum di 0.6 *chord* dari leading edge, dengan desain *CL* 0.2 dan thickness maksimum 0.12.

#### <span id="page-25-0"></span>2.7 Metode elemen hingga

Metode Elemen Hingga (Finite Element Method atau FEM) adalah suatu teknik numerik yang digunakan untuk memecahkan persamaan diferensial parsial (PDE) dan memodelkan perilaku struktur atau benda yang kompleks (Dinarso, 2019). Metode ini membagi suatu domain fisik menjadi elemen-elemen kecil atau subdomain yang lebih mudah dimodelkan, dan kemudian menggabungkan solusi di seluruh domain untuk mendapatkan solusi global.

Berikut adalah langkah-langkah umum dalam metode elemen hingga:

1. Pemilihan Domain:

Domain fisik dari masalah didefinisikan dengan jelas.

2. Pembagian Domain:

Domain dibagi menjadi elemen-elemen kecil atau subdomain yang lebih mudah dimodelkan. Elemen ini dapat berupa segitiga, segiempat, atau bentuk lainnya tergantung pada jenis masalahnya.

3. Pemilihan Fungsi Bentuk:

Fungsi bentuk atau fungsi interpolasi dipilih untuk mendekati distribusi solusi di dalam setiap elemen. Fungsi ini biasanya berupa polinomial.

4. Formulasi Persamaan Elementar:

Persamaan elemen kecil atau persamaan lokal diterapkan pada setiap elemen,

berdasarkan hukum fisika yang relevan. Ini dapat melibatkan persamaan keseimbangan massa, momentum, atau energi.

5. Assembling:

Solusi lokal dari setiap elemen disusun bersama untuk membentuk sistem persamaan global. Proses ini melibatkan pemasangan matriks dan vektor dari setiap elemen ke dalam sistem keseluruhan.

6. Penerapan Batas:

Syarat batas atau kondisi batas diterapkan pada sistem keseluruhan untuk memperhitungkan pengaruh dari batas fisik.

7. Penyelesaian Sistem Persamaan:

Sistem persamaan linear yang dihasilkan dipecahkan untuk mendapatkan solusi numerik. Metode ini dapat melibatkan teknik-teknik seperti eliminasi Gauss, metode iteratif, atau solusi matriks.

8. Evaluasi dan Interpretasi:

Solusi numerik dievaluasi dan diinterpretasikan dalam konteks masalah fisik. Analisis sensitivitas dan verifikasi terhadap solusi analitis atau hasil eksperimental juga dapat dilakukan.

Metode elemen hingga digunakan dalam berbagai bidang rekayasa termasuk rekayasa struktural, rekayasa fluida, dan bidang-bidang lainnya. Metode ini memungkinkan analisis yang lebih rinci dari perilaku struktural dan benda yang kompleks, dan memiliki aplikasi luas dalam pengembangan produk dan desain teknik. Bila suatu kontinum dibagi-bagi menjadi beberapa bagian yang lebih kecil, maka bagian-bagian kecil ini disebut elemen hingga (Dinarso, 2019).

Proses pembagian suatu kontinum menjadi elemen-elemen hingga ini sering dikenal sebagai proses diskritisasi (pembagian). Dinamakan elemen hingga karena ukuran elemen kecil ini berhingga (bukannya kecil tidak berhingga) dan umumnya memiliki bentuk geometri yang lebih sederhana dengan kontinunya. Dengan menggunakan elemen hingga kita dapat mengubah suatu masalah yang memiliki jumlah derajat kebebasan tidak berhingga menjadi suatu masalah dengan derajat kebebasan tertentu sehingga proses pemecahannya akan lebih sederhana. (Dinarso,

2019).

#### <span id="page-27-0"></span>2.8 *Computational Fluid Dynamics* (*CFD*)

Pengertian *Computational Fluid Dynamics* (*CFD*) sendiri adalah ilmu yang mempelajari cara memprediksi aliran fluida, perpindahan panas, reaksi kimia, dan fenomena lainnya dengan menyelesaikan persamaan-persamaan matematika (model matematika). *CFD* juga dapat diartikan sebagai suatu teknologi komputer yang memungkinkan pengguna untuk mempelajari dinamika dari benda-benda atau zat-zat yang mengalir. *CFD* menyelesaikan masalah berdasarkan pada persamaan fundamental dari dinamika fluida (Dinarso, 2019). Hal yang paling mendasar mengapa *CFD* banyak sekali digunakan dalam dunia industri adalah dengan *CFD* dapat dilakukan analisa terhadap suatu sistem dengan mengurangi biaya eksperimen dan tentunya waktu yang panjang dalam melakukan eksperimen tersebut. Atau dalam proses design engineering tahap yang harus dilakukan menjadi lebih pendek (Embang, 2018).

Hal lain yang mendasari pemakaian konsep *CFD* adalah pemahaman lebih dalam akan suatu masalah yang akan diselesaikan atau dalam hal ini pemahaman lebih dalam 17 mengenai karakteristik aliran fluida dengan melihat hasil berupa grafik, vektor, kontur dan bahkan animasi. Prinsip *CFD* adalah metode penghitungan yang mengkhususkan pada fluida, di mana sebuah kontrol dimensi, luas serta volume dengan memanfaatkan komputasi komputer maka dapat dilakukan perhitungan pada tiap-tiap elemennya (Dinarso, 2019).

Sejarah *CFD* berawal pada tahun 60-an dan mulai terkenal pada tahun 70- an, awalnya pemakaian konsep *CFD* hanya digunakan untuk aliran fluida dan reaksi kimia, namun seiring dengan berkembangnya industri di tahun 90-an membuat *CFD* makin dibutuhkan pada berbagai aplikasi lain. Hasil yang didapat pada kontrol point terdekat dari penghitungan persamaan yang terlibat akan diteruskan ke kontrol point terdekat lainnya secara terus menerus hingga seluruh domain terpenuhi. Akhirnya, hasil yang didapat akan disajikan dalam bentuk warna, vektor dan nilai yang mudah untuk dilihat dengan konfigurasi jangkauan diambil dari nilai terbesar dan terkecil (FAHMI, 2021).

#### <span id="page-28-0"></span>2.9 Analisa numerik

Analisis numerik dan metode numerik adalah dua hal yang berbeda. Metode adalah Algoritma, menyangkut langkah-langkah penyelesaian persoalan secara numerik, sedangkan analisis numerik adalah terapan matematika untuk menganalisis metode. Dalam analisis numerik, hal utama yang ditekankan adalah analisis galat dan kecepatan konvergensi sebuah metode. Teorema-teorema matematika banyak di pakai dalam menganalisis suatu metode (Siregar & Irfansyah, 2018).

Sejak akhir abad ke-20 algoritme kebanyakan di implementasikan dalam berbagi bahasa pemograman. Netlib memiliki berbagai daftar perangkat lunak yang banyak digunakan di bidang numerik. Studi numerik ini dilakukan secara dua dimensi dengan menggunakan perangkat lunak berbasis *CFD*  (*Computational Fluid Dynamic*) yaitu *solidworks flow simulation.* Adapun skema geometri model untuk studi numerik solidworks adalah *software CAD* 2D yang dikembangkan oleh solidworks (FAHMI, 2021).

Analisa numerik dapat digunakan untuk merancang, menganalisa dan menilai suatu system (FAHMI, 2021). Beberapa langkah umum dalam melakukan analisa numerik *airfoil NACA* 4412 adalah sebagai berikut:

- 1. Menentukan model geometri *airfoil NACA* 4412 dengan menggunakan perangkat lunak *CAD*. Geometri *airfoil NACA* 4412 dapat didefinisikan dengan menggunakan parameter-parameter tertentu seperti panjang *chord*,ketebalan maksimum, dan posisi ketebalan maksimum.
- 2. Membuat model mesh atau jaringan elemen diskret yang mengelilingi *airfoil*. Model mesh harus cukup halus dan teratur untuk menghasilkan hasil yang akurat.
- 3. Menentukan kondisi batas atau boundary conditions, seperti kecepatan aliran fluida, tekanan, dan temperatur pada titik-titik tertentu di sekitar airfoil.
- 4. Memilih model turbulensi yang sesuai untuk memodelkan aliran fluida yang turbulent di sekitar *airfoil*. Beberapa model turbulensi yang sering digunakan adalah *k*-*epsilon*, *k*-*omega*, dan *Reynolds Stress Model* (RSM).
- 5. Menjalankan simulasi dengan menggunakan perangkat lunak *CFD* seperti

ANSYS Fluent, solidworks, atau *COMSOL Multiphysics*.

- 6. Menganalisis hasil simulasi untuk memperoleh informasi tentang karekteristik aerodinamika *airfoil NACA* 4412, seperti profil tekanan, koefisien gaya *lift*, dan koefisien gaya *drag* pada berbagai kecepatan aliran fluida.
- <span id="page-29-0"></span>2.10 Aplikasi solidworks

Aplikasi solidworks merupakan salah satu perangkat lunak (software) 3D CAD (*computer aided design*) yang berfungsi untuk membantu pengguna dalam mendesain atau menggambar suatu objek dengan 2 atau 3 dimensi. Hasil gambar simulasi dari solidworks memiliki kualitas yang hampir sama dengan aslinya, serta dapat menentukan ukuran gambar dengan akurat serta ketelitian yang tinggi. Beberapa contoh yang dapat dibuat pada solidworks ialah membuat desainproduk dari yang sederhana sampai kompleks seperti roda gigi, mesin mobil, turbin angin, dan lainnya. File dari solidworks ini bisa di ekspor ke-aplikasi analisis berupa ansys. Dalam penggambaran dan pembuatan model 3D menyediakan *Feature-Bassed, Parametric Solid Modelling. Feature-bassed* dan*parametric solid* ini akan sangat mempermudah bagi penggunanya dalam membuat model 3D (Damanik, 2020).

Untuk speksifikasi komputer minimal yang disarankan untuk solidworks adalah sebagai berikut:

- Sepeksifikasi Minimal Hardware
- Sistem operasi WIN XP, Vista, Seven
- Prosesor pentinum 4, intel core, AMD Athlon, (2,5 GHz atau lebih)
- RAM min 1 GB (Disarankan 2 GB)
- VGACard 256 MB (disarankan 512 MB atau lebih)
- Hardisk dari 5 GB.6. DVD Room

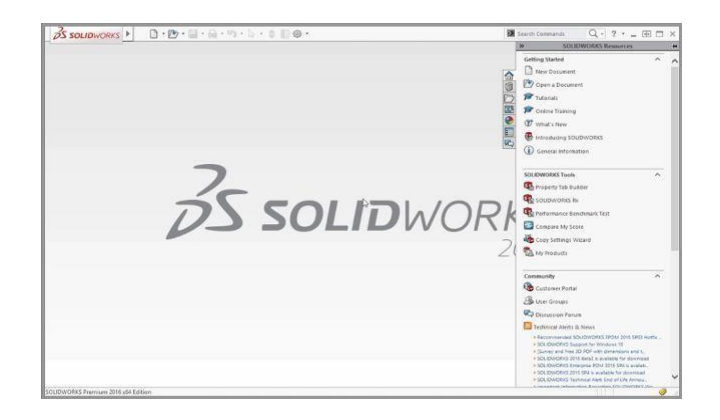

Gambar 2.7 Tampilan solidworks

Setelah model 3D selesai dibuat, Anda dapat menggunakan fitur analisis aliran fluida di Solidworks untuk menguji performa *airfoil NACA* 4412 dalam kondisi aerodinamika tertentu. Anda dapat melakukan simulasi aliran fluida pada model dan menganalisis hasilnya untuk mengoptimalkan desain *airfoil* tersebut. Selain itu, Solidworks juga dapat digunakan untuk membuat animasi dan gambargambar visualisasi yang dapat membantu dalam presentasi dan dokumentasi desain *airfoil NACA* 4412 (Damanik, 2020).

#### **BAB 3 METODE PENELITIAN**

#### <span id="page-31-1"></span><span id="page-31-0"></span>3.1 Tempat Dan Waktu Pelaksanaan

<span id="page-31-2"></span>3.1.1 Tempat

Tempat perancangan dilaksanakan di Laboratorium Komputer Fakultas Teknik Universitas Muhammadiyah Sumatera Utara, Jl. Kapten Muchtar Basri, No.3 Medan.

<span id="page-31-3"></span>3.1.2 Waktu

Pelaksanaan penelitian dimulai setelah mendapat persetujuan dari dosen pembimbing untuk melakukan penelitian, yang tersusun pada table 3.1

<span id="page-31-4"></span>Tabel 3. 1 Jadwal kegiatan penelitian

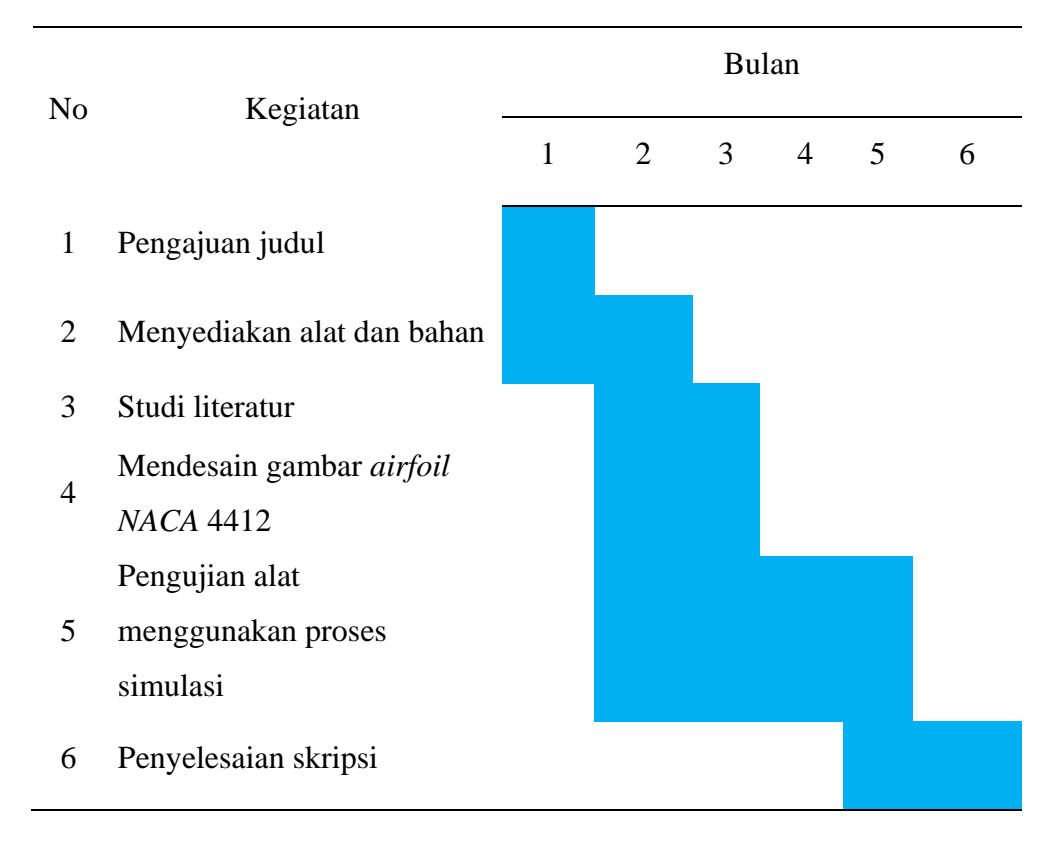

#### <span id="page-32-0"></span>3.2 Alat Dan Bahan Penelitian

- <span id="page-32-1"></span>3.2.1 Alat yang digunakan
	- 1. Laptop

Laptop yang digunakan untuk mendesain dan menjalankan proses simulasi, selanjutnya untuk pengambilan data dengan baik dibutuhkan laptop dengan spesifikasi yang cukup mumpuni. Adapun Laptop yang digunakan pada penelitian ini adalah Lenovo Idealpad Slim 3 dengan spesifikasi pada table 3. 2 Tabel 3. 2 Spesifikasi laptop yang digunakan

<span id="page-32-2"></span>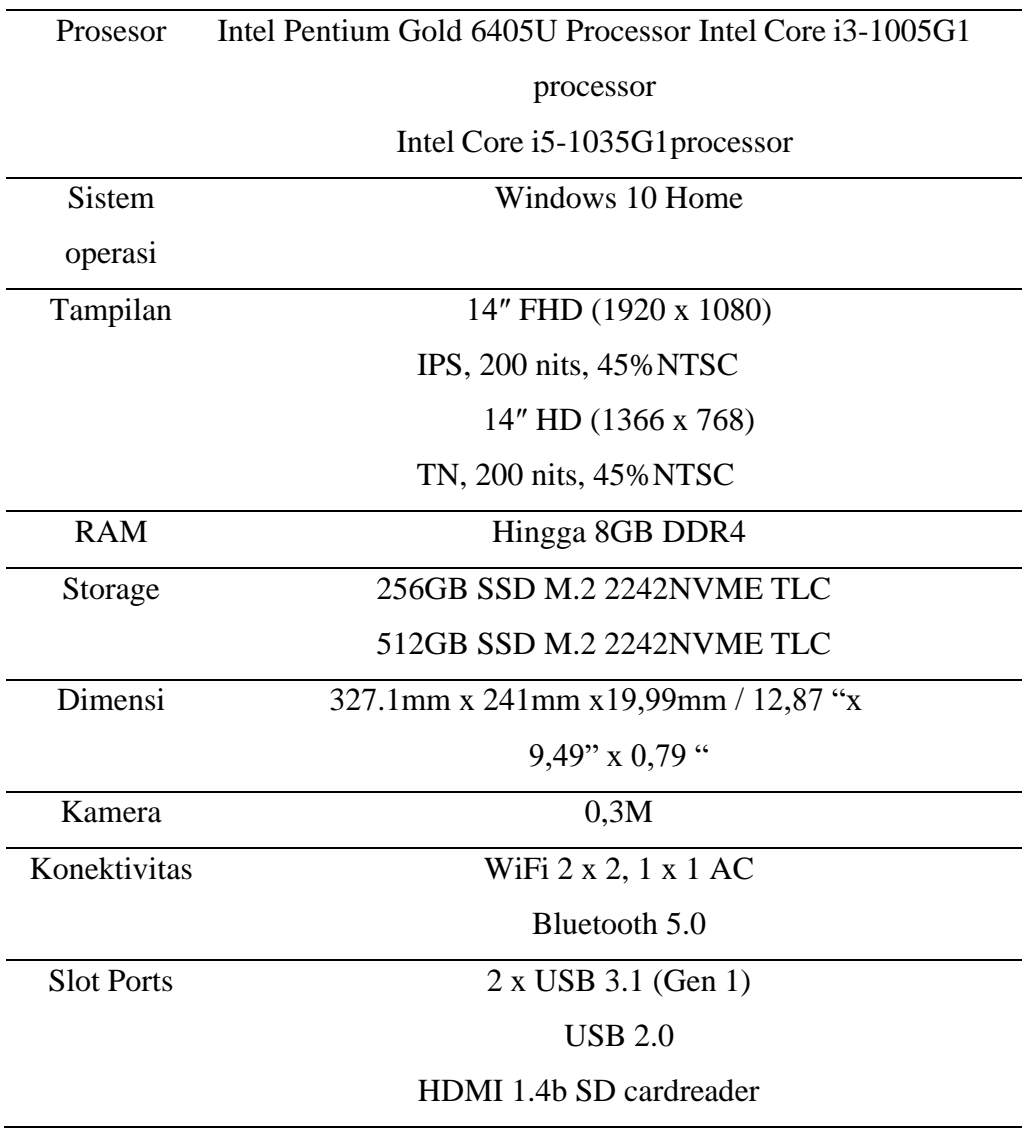

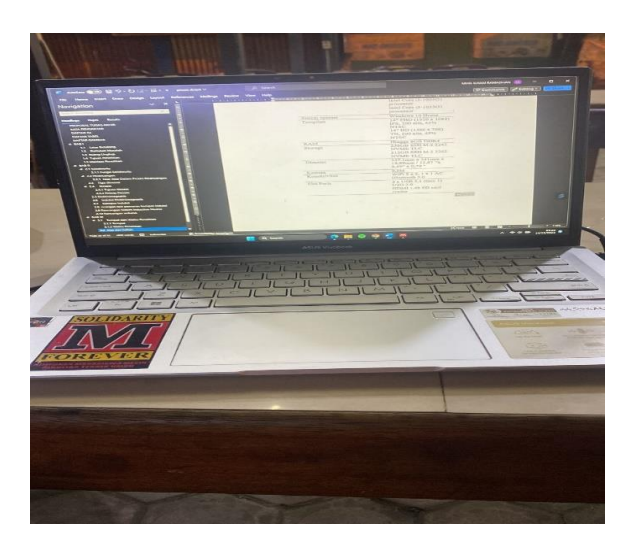

Gambar 3. 1 Laptop

<span id="page-33-1"></span><span id="page-33-0"></span>2. Software Solidworks

Adapun speksifikasi yang digunakan dalam pembuatan desain koil pemanas kompor induksi adalah sebagai berikut:

- Nama: Solidworks 2021
- Type: Shourt
- Size: 2.80 KB (2,872 bytes)
- Owner: Sytem

<span id="page-33-2"></span>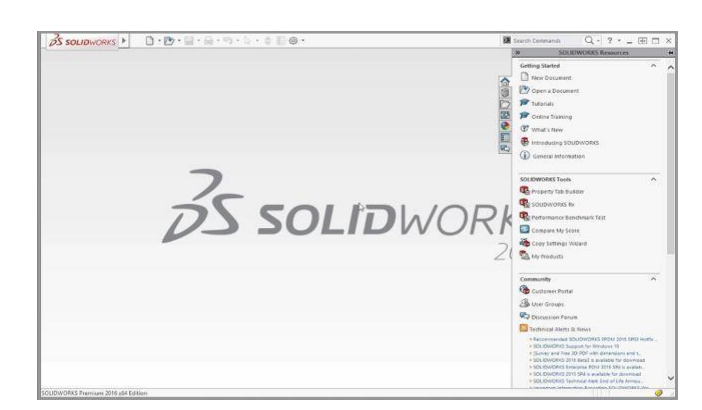

Gambar 3. 2 *Software* solidworks

### <span id="page-34-0"></span>3.2.2 Bahan yang digunakan

1. Literatur

Bahan berupa studi litertur yang berisi hasil-hasil penelitian terdahulu yang berkaitan dengan penelitian yang sudah dikerjakan

2. Buku-buku referensi

Bahan yang berupa buku sebagai referensi yang berkaitan dengan penelitian yang sedang dikerjakan dan mendapat landasan teori sesuai dengan penelitian

3. Jurnal jurnal

Jurnal berupa ketikan berisi penelitian terdahulu berkaitan dengan penelitian yang sedang dikerjakan.

#### <span id="page-35-0"></span>3.3 Diagram alir

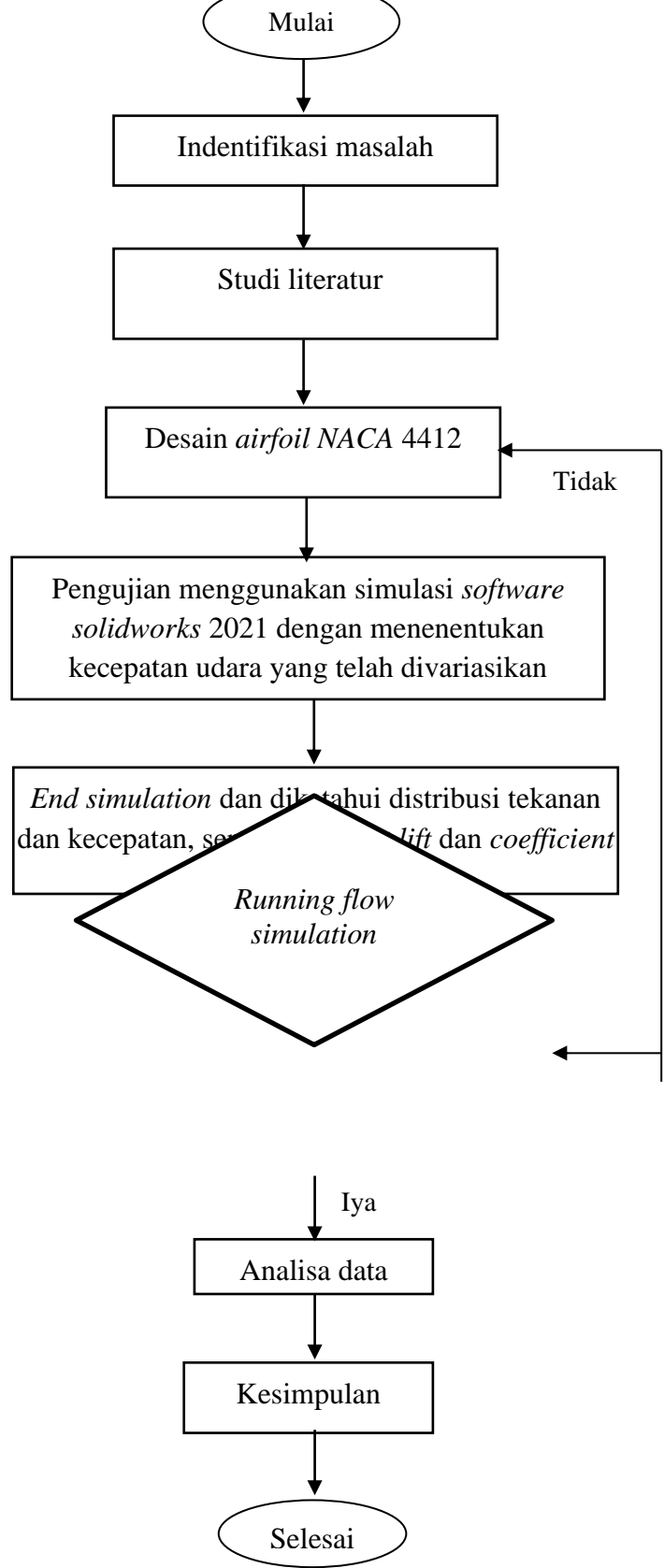

<span id="page-35-1"></span>Gambar 3. 3 Diagram Alir

### <span id="page-36-0"></span>3.4 Objeck penelitian

#### 1. *Geometry* dan desain *NACA* 4412

Berikut adalah gambar *geometry* dari *NACA* 4412, yaitu *NACA* yang akan di gambar pada aplikasi solidworks 2021, dan yang akan disimulasikan untuk mendapatkan data hasil dari simulasi tersebut.

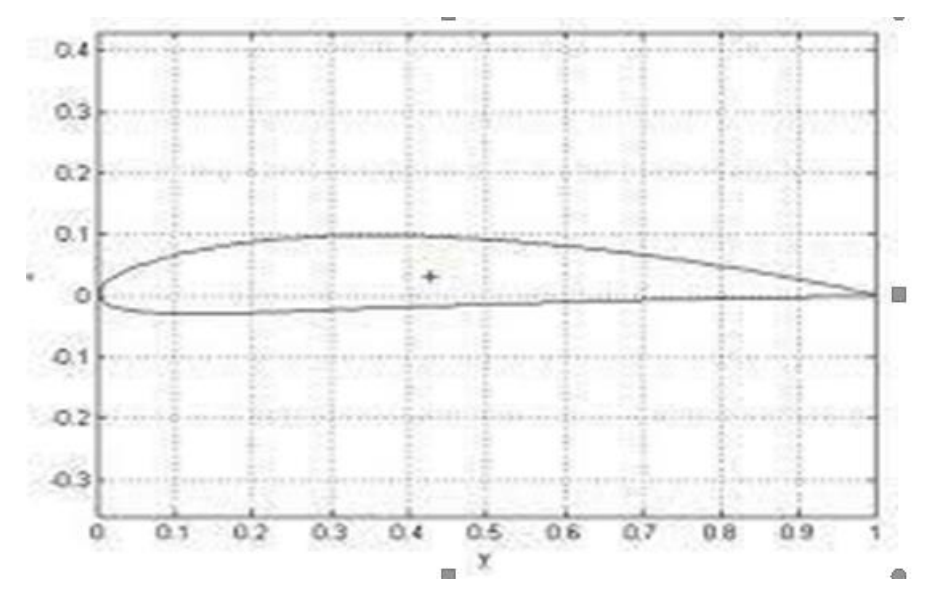

gambar 3. 4 *Geometry of NACA* 4412

<span id="page-36-2"></span><span id="page-36-1"></span>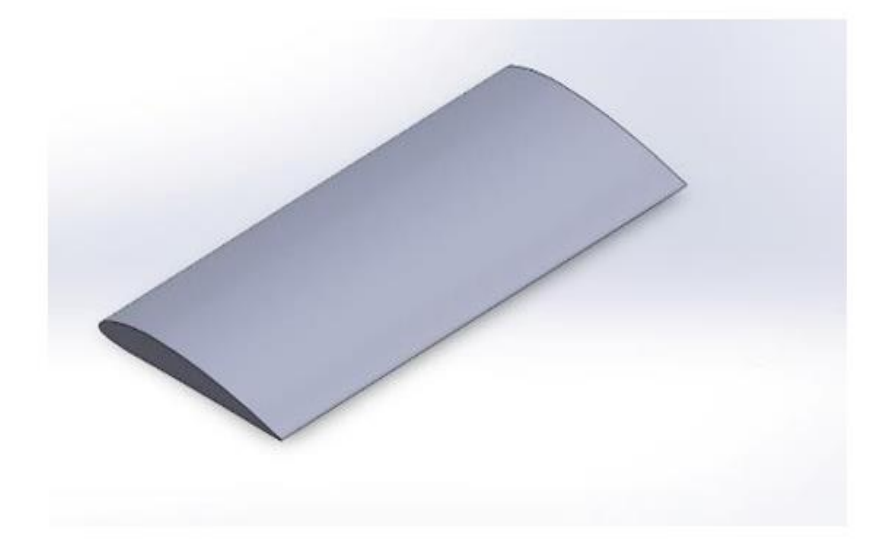

Gambar 3. 5 Tampilan desain *aifoil NACA* 4412

#### 2. Menu geometry

<span id="page-37-1"></span>Tabel 3. 3 Menu *geometry*

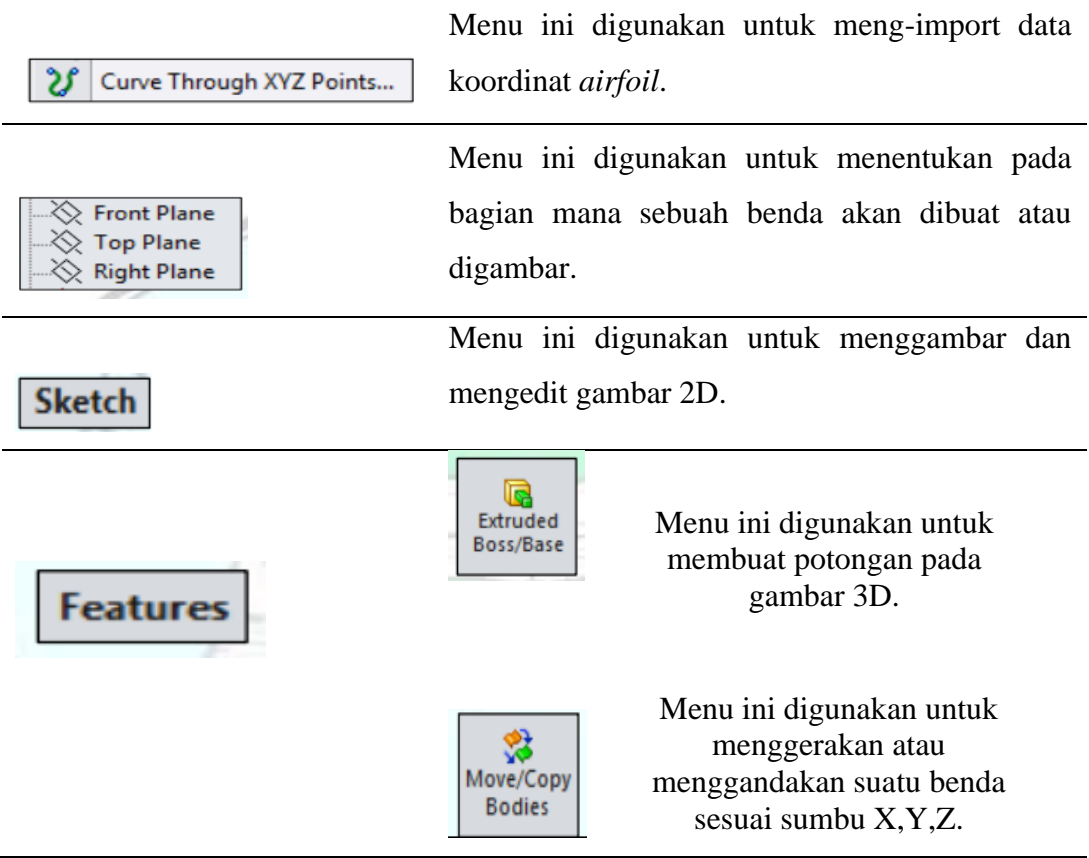

#### <span id="page-37-0"></span>3.5 Pengambilan data

Pada penelitian ini untuk mendapatkan data yang di inginkan yaitu dengan simulasi numerik pada *Airfoil NACA* 4412 berdasarkan variasi kecepatan menggunakan *software solidworks* 2021 dengan membuat model airfoil, melakukan *flow simulation* dengan menginput *static pressure, temperature,* dan *velocity*. *Airfoil* divariasikan dengan kecepatan dimulai dari 2 m/s hingga 8 m/s. Setelah itu, dilakukan *flow simulation* dengan memasukkan data-data terkait.

*Running simulation* dilakukan dengan memasukkan *itteration* 3, *iteration* adalah suatu proses atau metode yang digunakan secara berulang-ulang (pengulangan) dalam menyelesaikan suatu permasalahan matematika. Lalu dilakukanlah *running simulation* dengan memasukkan beberapa *global goals* dan *calculation goals*. Setelah hasil didapatkan, simpan gambar-gambar terkait serta data aerodinamik *airfoil NACA* 4412 kedalam format excel. Data-data yang didapat kemudian dibandingkan dengan data lainnya, disajikan dalam bentuk grafik, lalu

dianalisa dan diberikan kesimpulan.

#### <span id="page-38-0"></span>3.6 Prosedur perancangan

Pada tahapan ini penulis membuat desain geometri 2D sudu turbin angin vertikal jenis *NACA* 4412 menggunakan aplikasi solidworks. Adapun Langkahlangkah yang dilakukan sebagai berikut:

- 1. Nyalakan komputer yang akan digunakan untuk merancang desain *airfoil NACA* 4412
- 2. Download jenis *NACA* yang diinginkan dari internet yaitu *NACA* 4412 Pilih *NACA* 4412, kemudian klik dan blok. setelah itu, salin ke Microsoft exel untuk import data ke dalam *software* solidworks

| <b>NACA 4412</b><br>$\times$<br>$\overline{\phantom{0}}$ |  |
|----------------------------------------------------------|--|
| File<br>Edit<br>View                                     |  |
|                                                          |  |
| 101.6mm 0.25mm 0mm                                       |  |
| 96.52mm 1.52mm 0mm                                       |  |
| 91,44mm 2,79mm 0mm                                       |  |
| 81.28mm 5.08mm 0mm                                       |  |
| 71.12mm 6.86mm 0mm                                       |  |
| 60.96mm 8.38mm 0mm<br>50.8mm 9.4mm 0mm                   |  |
| 40.64mm 9.91mm 0mm                                       |  |
| 30.48mm 9.91mm 0mm                                       |  |
| 25.4mm 9.65mm 0mm                                        |  |
| 20.32mm 8.89mm 0mm                                       |  |
| 15.24mm 8.13mm 0mm                                       |  |
| 10.16mm 6.6mm 0mm                                        |  |
| 7.62mm 5.84mm 0mm                                        |  |
| 5.08mm 4.83mm 0mm                                        |  |
| 2.54mm 3.56mm 0mm                                        |  |
| 1.27mm 2.54mm 0mm                                        |  |
| Omm Omm Omm                                              |  |
| $1.27$ mm $-1.52$ mm $O$ mm                              |  |
| $2.54$ mm $-2.03$ mm $O$ mm                              |  |
| 5.08mm -2.54mm 0mm                                       |  |
| 7.62mm - 2.79mm 0mm                                      |  |
| 10.16mm -2.79mm 0mm                                      |  |
| 15,24mm -3,05mm 0mm                                      |  |
| 20.32mm -2.79mm 0mm<br>25.4mm - 2.54mm 0mm               |  |
| 30.48mm -2.29mm 0mm                                      |  |
| 40.64mm -1.78mm 0mm                                      |  |
| 50.8mm -1.52mm 0mm                                       |  |
| 60.96mm -1.02mm 0mm                                      |  |
| 71.12mm -0.76mm 0mm                                      |  |
| 81.28mm - 0.51mm 0mm                                     |  |
| 91.44mm - 0.25mm 0mm                                     |  |
| 96.52mm -0.25mm 0mm                                      |  |
| 101.6mm 0.25mm 0mm                                       |  |

Gambar 3. 6 Numerik dari *NACA* 4412

<span id="page-38-1"></span>3. Lalu salin ke *exe*l untuk mengganti format file, kemudian Save program exel dengan mengganti type filenya dari exel workbook menjadi text (*tab delimited*)

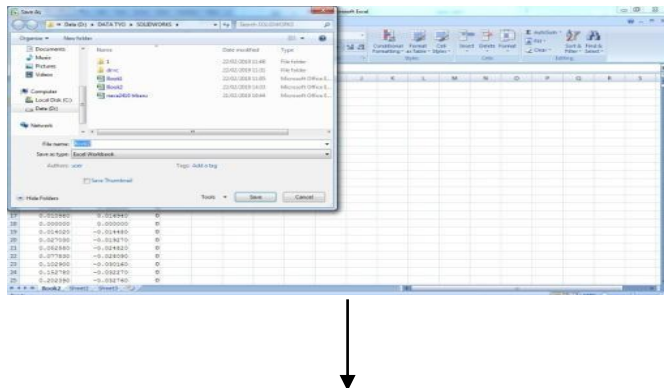

| <b>Collection</b>                                            |                                                                                                 |   |                                                                                 |                                                                                | <b>Bill, Mill Stand Even</b> |                                              |                        | <b>CONTRACTOR</b> |                                              |          |              |                                                 | $\Rightarrow$ $\overline{B}$ $\rightarrow$ |
|--------------------------------------------------------------|-------------------------------------------------------------------------------------------------|---|---------------------------------------------------------------------------------|--------------------------------------------------------------------------------|------------------------------|----------------------------------------------|------------------------|-------------------|----------------------------------------------|----------|--------------|-------------------------------------------------|--------------------------------------------|
|                                                              | AND IT A 4 SWELL & DEATHS A SERIOUS &                                                           |   | <b>with 2 Seem Statistics</b>                                                   | P.                                                                             |                              |                                              |                        |                   |                                              |          |              |                                                 | $4 - 11$                                   |
| <b>Support 4 - Secretary</b>                                 |                                                                                                 |   |                                                                                 | ٠<br>$-10.4$                                                                   |                              | m.                                           | -70                    |                   | 计 王国                                         |          | 2 oct        | The SE moves                                    |                                            |
| 2 hoursette<br>2.044<br><b>AL Pictures</b><br><b>B</b> frame | Taring<br>Шś.<br>$24 + 4$                                                                       |   | Total Paralliked<br><b>DISTINGUIA</b><br>SAUDITERS                              | Total<br>Ela Fallan<br><b>Railway</b>                                          | <b>M.B.</b>                  | Continued Hond (124)<br>Florency actual News | $\sim$                 |                   | <b>Ince Dents Endor</b><br><b>COLOR</b><br>m | $\cdots$ | LC Committee | Syst & Taukit<br>TOWN" Linker<br><b>Titalia</b> |                                            |
| <b>R</b> Europates<br>EL LAGISTAR ECO<br>called Dri          | [] Aways<br><b>Draha</b><br><b>Color</b><br><b>Links rectified</b><br><b>Chang Add Industry</b> |   | 205/8/118<br><b>UM/ORFOLD</b><br>1010100011106<br><b>DISTURBATION</b><br>当地海中比赛 | Tast Emmerson<br>Technicked<br>Test Encomedi<br>Tel: Entered<br>Taxi Decompete |                              | <b>All College Ave</b>                       | The State of the State |                   |                                              |          |              | THE R. P. LEWIS CO., LANSING, MICH.             |                                            |
| <b>Ga Katuuni</b>                                            | Channels list<br>v. 9 (100)                                                                     |   | <b>HIS SERVICE</b><br>$\sim$                                                    | First Element<br>٠                                                             |                              |                                              |                        |                   |                                              |          |              |                                                 |                                            |
| <b>Navana</b> : Rend                                         |                                                                                                 |   |                                                                                 | ٠                                                                              |                              |                                              |                        |                   |                                              |          |              |                                                 |                                            |
|                                                              | Texts tax: Told No Atlentos                                                                     |   |                                                                                 | ×                                                                              |                              |                                              |                        |                   |                                              |          |              |                                                 |                                            |
| Julian are                                                   |                                                                                                 |   | Tag-salising                                                                    |                                                                                |                              |                                              |                        |                   |                                              |          |              |                                                 |                                            |
| ter state Federal                                            |                                                                                                 |   | ture + 1 has 1 (2) Decel-                                                       |                                                                                |                              |                                              |                        |                   |                                              |          |              |                                                 |                                            |
| 0.021970                                                     | 5.324110                                                                                        |   |                                                                                 |                                                                                |                              |                                              |                        |                   |                                              |          |              |                                                 |                                            |
| p.tostell                                                    | 0.116950                                                                                        |   |                                                                                 |                                                                                |                              |                                              |                        |                   |                                              |          |              |                                                 |                                            |
| 5.70494                                                      | 2,300000                                                                                        |   |                                                                                 |                                                                                |                              |                                              |                        |                   |                                              |          |              |                                                 |                                            |
| 9-12 KGW                                                     | $-0.310400$<br>$-0.718110$                                                                      |   |                                                                                 |                                                                                |                              |                                              |                        |                   |                                              |          |              |                                                 |                                            |
| BL0270M<br>9.552989                                          | $-0.12 + 105$                                                                                   |   |                                                                                 |                                                                                |                              |                                              |                        |                   |                                              |          |              |                                                 |                                            |
| p.crtsbl                                                     | $-5.128506$                                                                                     | ٠ |                                                                                 |                                                                                |                              |                                              |                        |                   |                                              |          |              |                                                 |                                            |
| 0.102900                                                     | $-0.1995240$                                                                                    |   |                                                                                 |                                                                                |                              |                                              |                        |                   |                                              |          |              |                                                 |                                            |
| 井<br>0.102780                                                | voluntario                                                                                      |   |                                                                                 |                                                                                |                              |                                              |                        |                   |                                              |          |              |                                                 |                                            |
| 35<br>transmit                                               | $-5.142142$                                                                                     |   |                                                                                 |                                                                                |                              |                                              |                        |                   |                                              |          |              |                                                 |                                            |
|                                                              |                                                                                                 |   |                                                                                 |                                                                                |                              |                                              |                        |                   |                                              |          |              |                                                 |                                            |

Gambar 3. 7 Save *NACA* dan mengganti type file

- <span id="page-39-0"></span>4. Buka *software* solidworks pada komputer
- 5. Pilih *New Document* pada sudut kanan atas taampilan *software* solitworks*,* kemudian pilih *part* dan pilih OK

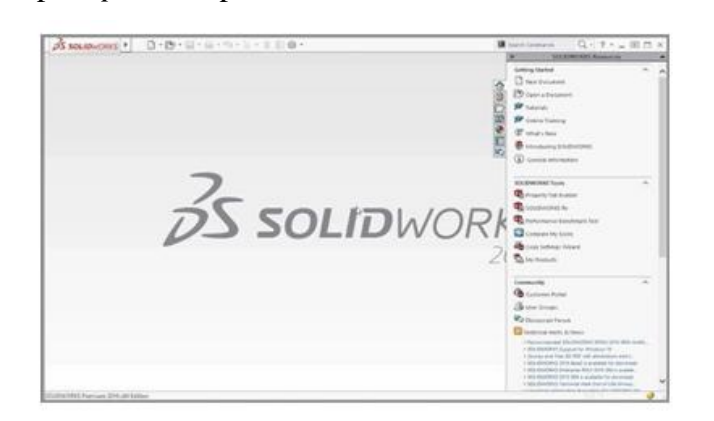

Gambar 3. 8 tampilan awal solidwork

<span id="page-39-1"></span>6. Lalu pilih *front plane* klik kanan pada logo *sketch*

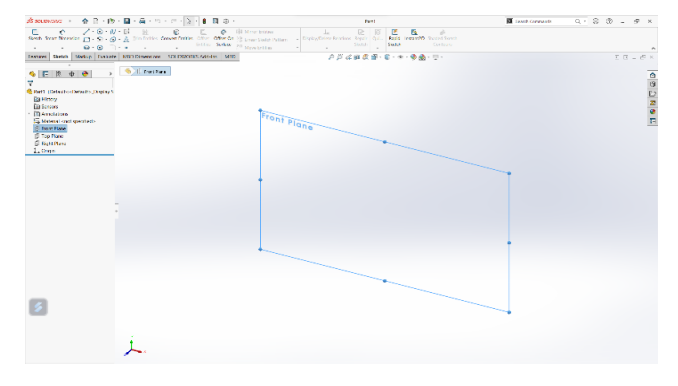

Gambar 3. 9 *Front plane*

<span id="page-39-2"></span>7. Pilih *insert kill curve* untuk import data dari exel ke solidworks

| Sketch.                                                                                                    | Daryn Edo                                                                                                    |                                                                                                    |                                                 | Hotch Sonics Shotch<br>T. Minic Diction                                                                                              | Replit Instant20<br><b>Shaded</b><br>Sketch<br>Compagni |   |                                                                                                    |  |
|----------------------------------------------------------------------------------------------------|----------------------------------------------------------------------------------------------------|----------------------------------------------------------------------------------------------------|-------------------------------------------------|----------------------------------------------------------------------------------------------------|---------------------------------------------------------|---|----------------------------------------------------------------------------------------------------|--|
| Features: Ski                                                                                                    | DISOLIDWORKS/aurbin angle/WACA 4412.14t                                                                                                    |                                                                                                    | ficosco-                                        | Markup Evaluate MID Dimensions SCUIDWORKS Add-Ins Simulation Analysis Proposition   How Smulation : 44 SOLIDWORKS Resources ( - ) of |                                                         |   |                                                                                                    |  |
| <b>FEE</b><br>Pont<br>$\mathbf{r}$<br>腐<br>$\mathbb{R}$<br>w<br>, b<br>-16<br>10 <sup>o</sup><br>$\overline{\phantom{a}}$<br>$\pm$<br>34 | 101-favor<br>0.25mm<br>$1.52$ rom<br>94.5 Zenm<br>2.79mm<br><b>M1/Mileson</b><br>812 Brown<br><b>S.Different</b><br>6.00cm<br>73.12mm<br>il 34mm<br><b>EQ Milenm</b><br>0.4mm<br>50.terem<br>40 G ferrent<br>9.91 ccm<br>0.01mm<br>30 Altern<br>25 Arrest<br><b>Schmm</b><br>44.44<br>$\overline{1}$<br>Front Plane<br>Top Plane | Guml<br><b>Germa</b><br>0.0111<br>German<br>0sten.<br>there<br>Garre<br><b>Derma</b><br>Orren<br>theres.<br>÷ | Sere<br>Saw As<br><b>Angeli</b><br>OK<br>Cancel | カジメロな部・日本・日治・日<br>Front Plane                                                                                                    |                                                         | m | To Wickerry to SOUDWORKS<br><b>SOLIDWORKS Tools</b><br><b>ID</b> , Programy Talp Building<br><b>CO</b> SOLIDWORKS Rv<br><sup>48</sup> Performance Benchmark Text<br>Company My Score<br>We Crane for times Valuard<br>To any Products. |  |
| T<br>m<br>Ä<br>ó                                                                                                    | <b>Il Night Plane</b><br>$L$ Origin                                                                                                    |                                                                                                    |                                                 |                                                                                                    |                                                         |   | <b>Colline Resources</b><br><b>C</b> SOENPERFECT Marketslaw<br>100 Partner Gibbellen.                                                                                                    |  |
| 凾<br>36<br>iri<br>BK<br>a<br>Q,                                                                                                    |                                                                                                    |                                                                                                    |                                                 |                                                                                                    |                                                         |   | <b>Subscription Services</b><br><b>O Subarrigion Services</b>                                                                                                    |  |

Gambar 3. 10 import numerik ke solidwork

<span id="page-40-0"></span>8. Kemudian klik OK untuk menghasilkan data dari exel yang telah di import dan akan muncul bentuk *NACA* 4412 yang telah ditentukan

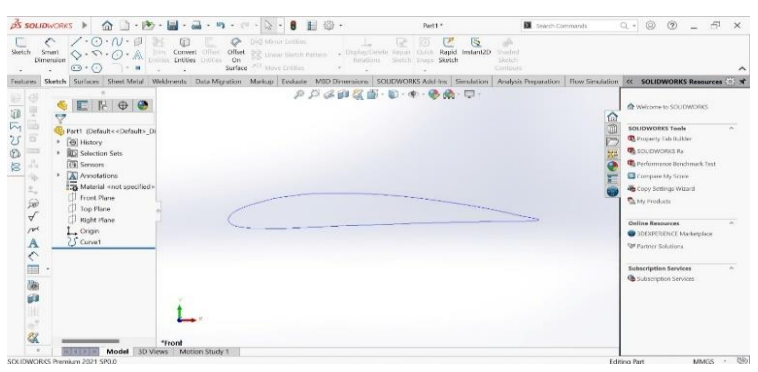

Gambar 3. 11 hasil dari *NACA* 4412

<span id="page-40-1"></span>9. Setelah muncul bentuk *NACA* 4412, lalu mencari dari gambar *NACA* yang sudah keluar untuk memastikan tidak adanya garis yang terputus dari gambar tersebut

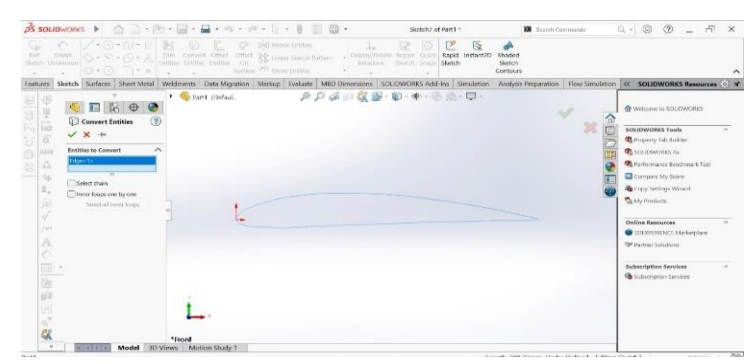

Gambar 3. 12 mencari garis yang terputus

<span id="page-40-2"></span>10. Apabila tidak ada garis yang terputus, lalu menentukan ukuran dari sudu *NACA* 4412 sesuai yang diinginkan

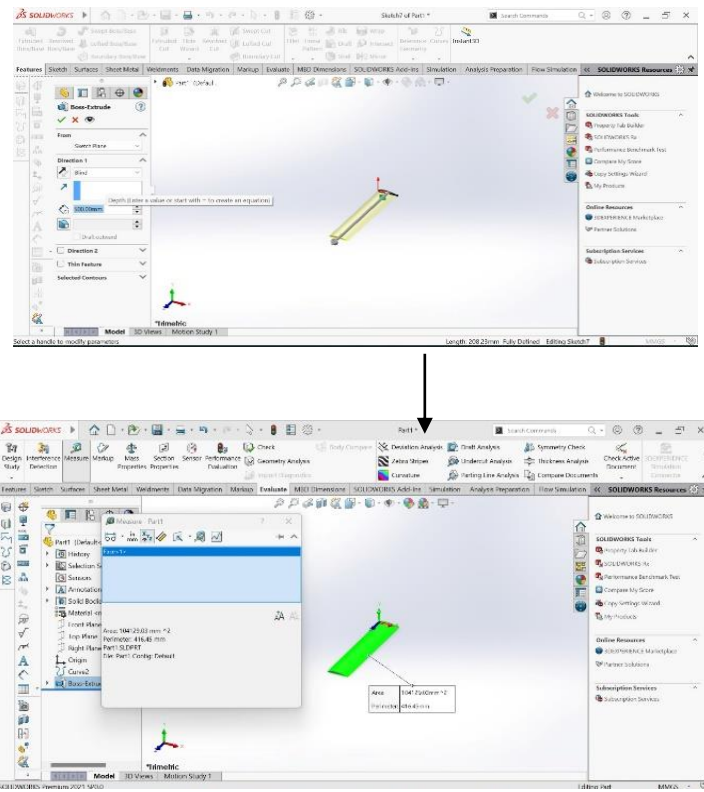

Gambar 3. 13 menentukan lebar dari sudu

<span id="page-41-1"></span>11. Hasil jadi sudu pada turbin angin dengan jenis *NACA* 4412 telah selesai di

desain kemudian akan di simulasikan pada *solidworks flow simulation.*

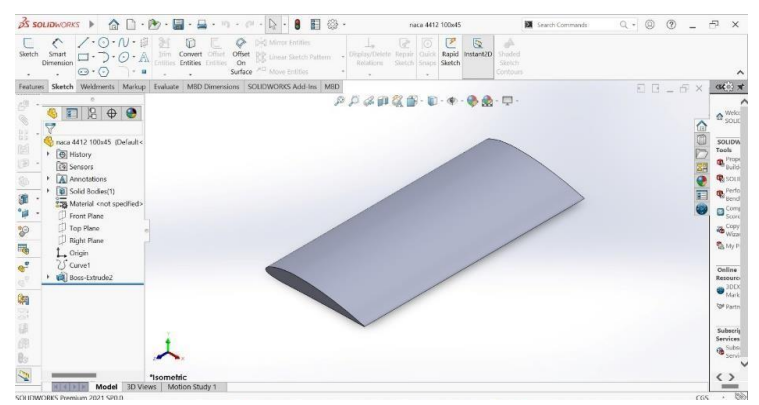

Gambar 3. 14 Hasil jadi dari *NACA* 4412

### <span id="page-41-2"></span><span id="page-41-0"></span>3.7 Prosedur simulasi

Adapun untuk melakukan simulasi pada aplikasi solidworks 2021 dengan melakukan tahapan berikut ini yaitu:

1. Input data

Dalam tahap pelaksanaan *flow simulation*, terdapat beberapa input data yang harus dilakukan untuk mendapatkan hasil simulasi, adapun input data tersebut,

yaitu:

➢ *Initial mesh settings Automatic initial mesh* : *on Result resolution level* : 3 *Advanced narrow channel refinement* : *off Refinement in solid region* : *off Geometry resolution Evaluation of minimum gap size* : *Automatic Evaluation of minimum wall thickness* : *Automatic*  ➢ *Computational domain Size X min :* -0,456 [m] *X max* : 1,759 [m] *Y min* : -0,512 [m] *Y max* : 0,549 [m] *Z min* : 0,004 [m] *Z max* : 0,006 [m] ➢ *Boundary conditions*  2D *plane flow : XY - plane flow At X min* : *Default At X max* : *Default At Y min* : *Default At Y max* : *Default At Z min* : *Symmetry At Z max* : *Symmetry*  ➢ *Physical features Heat conduction in solids* : *Off Time dependent* : *Off Gravitational effects* : *Off*  28 *Rotation* : *Off Flow type* : *Laminar and turbulent High mach number flow* : *Off Humidity* : *Off Default roughness* : 0

*micrometer Default wall conditions* : *Adiabatic wall* 

➢ *Ambient conditions* 

*Thermodynamic parameters* 

*Static pressure* : 101325,00 [Pa]

*Temperature* : 293,20 [K]

*Velocity parameters* 

*Velocity vector Velocity in X direction* :

2 [m/s]

 $4 \,[\text{m/s}]$ 

6 [m/s]

8 [m/s]

*Velocity in Y direction* : 0 [m/s]

*Velocity in Z direction* : 0 [m/s]

➢ *Material settings* 

*Fluids Air* 

➢ *Goals* 

*Global Goals* 

- *GG av total pressure* 1
- *GG av static pressure* 1
- *GG av velocity (X)* 1
- *GG av velocity (Y)* 1
- *Lift*
- *Drag*
- ➢ *Equation goals*
- *Coefficient Drag*

*Type* : *Equation* 

*goal Formula* : (2\**Drag*)/(1,225\*(56^2)\*0,01) 29

*Dimensionality* : *Force* 

*Use in convergence* : *On* 

• *Coefficient lift* 

*Type* : *Equation goal Formula* : (2*\*Lift*)/(1,225\*(56^2)\*0,01)

*Dimensionality* : *Force Use in convergence* : *On* ➢ *Calculation control options Finish conditions F inish conditions* : *If one is satisfied Maksimum iterations* : 350 *Maksimum travels* : 4 *Goals convergence Analysis interval :* 5,000000e-001 ➢ *Solver Refinement Refinement level : 3 Approximate maksimum cells* : 3350000 *Refinement strategy* : *Tabular refinement Units : Travels Relaxation interval* : 2,000000e-001 *Refinements* : 2, 3 ➢ *Results saving Save before refinement* : *On*  ➢ *Advanced control options Flow freezing Flow freezing strategy* : *Disabled*

2. Tahapan simulasi

Adapun peroses simulasi dilakukan dengan tahapan berikut:

1. Masuk menu bar*solidworksflowsimulation*, Pada menu bar klik *add-ind* beri tanda centang pada kotak *flow simulation*

<span id="page-44-0"></span>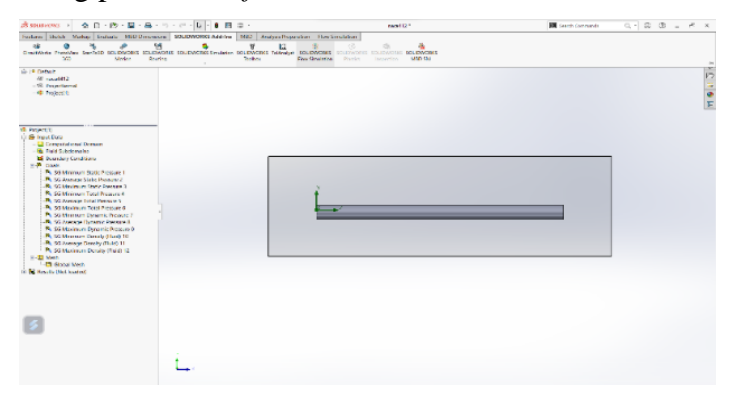

Gambar 3. 15 Menambah menubar *solidwork flow simulation*

2. Lalu melakukan simulasi aliran dengan langkah klik pada *menu bar flow simulation* - *wizard* - klik *next –* beritanda biru dan centang sesuai pada gambar *– next* 

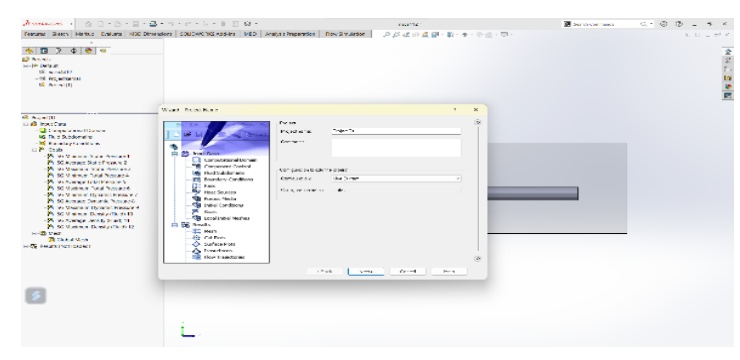

Gambar 3. 16 Memulai simulasi

<span id="page-45-0"></span>3. Memilih jenis fluida yang akan digunakan saat simulasi berhubung fluida yang digunakan adalah udara maka beri tanda centang pada air

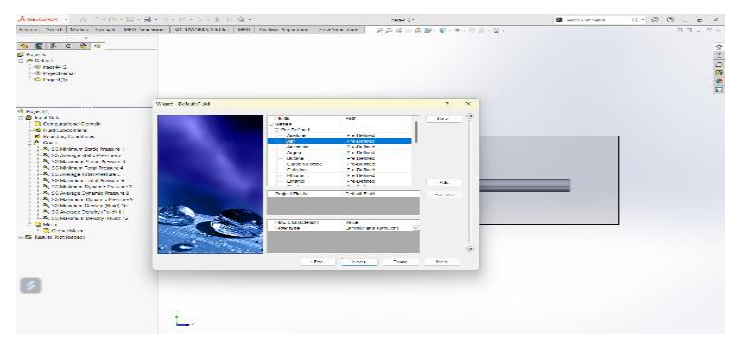

Gambar 3. 17 Menentukan jenis fluida

<span id="page-45-1"></span>4. Klik kanan pada *boundary condition* dan memberikan nilai *inlet velocity* yang telah di tentukan, pada penelitian ini *velocity* yang telah ditentukan yaitu 2 m/s – 8 m/s setelah itu klik centang hijau

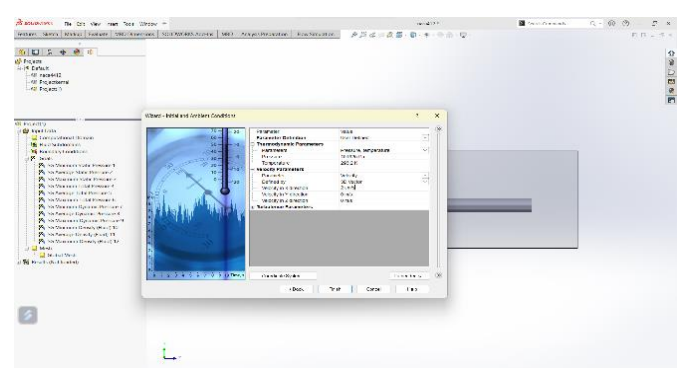

Gambar 3. 18 Menentukan *boundary condition*

<span id="page-45-2"></span>5. Mengatur Computational domain

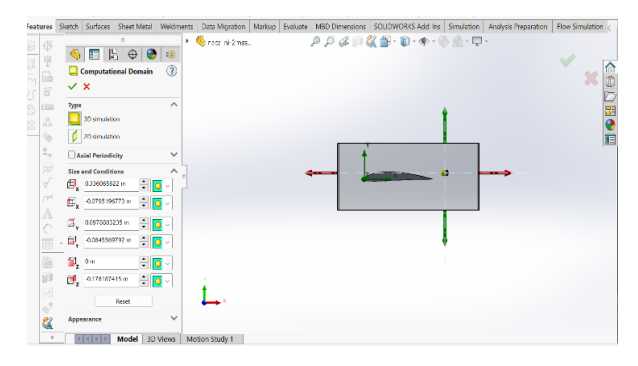

Gambar 3. 19 *Insert Computational Domain*

<span id="page-46-0"></span>6. Mengatur *meshing*

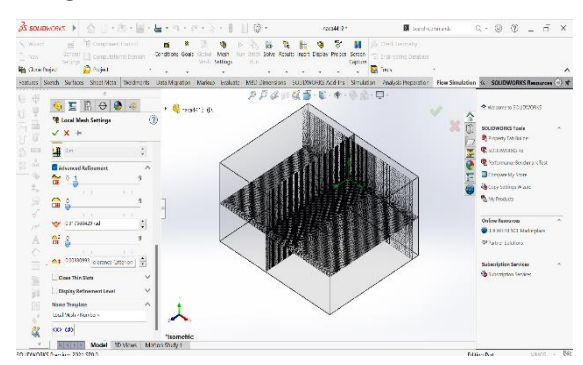

Gambar 3. 20 *Insert Computational Domain setting meshing*

<span id="page-46-1"></span>7. Memilih goal dengan mengeklik kanan pada goal – pilih insert global goal – klik pada kotak total pressure - static pressure - velocity (X) - velocity (Y) - force (X) - force (Y) - klik pada centang hijau.

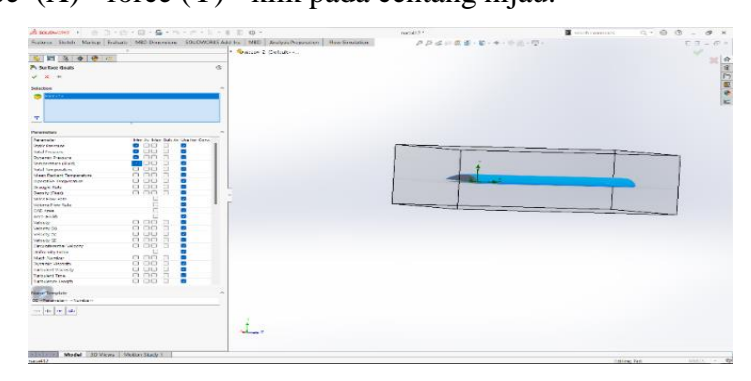

Gambar 3. 21 Menentukan goals

<span id="page-46-2"></span>8. Selanjutnya klik run dan menunggu proses run selesai untuk mendapatkan hasil yang ingin di jalankan dari model yang telah dibuat

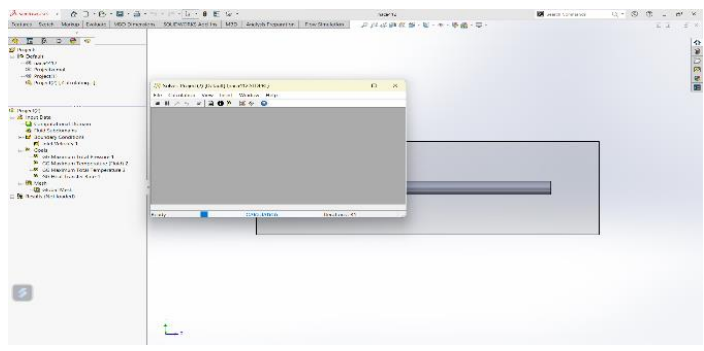

Gambar 3. 22 Menunggu proses *running*

<span id="page-47-0"></span>9. Apabila proses *running* sudah selesai, maka klik *result* – klik *cut plot* – pilih *plane* atau bagian perpotongan yang ingin dilihat hasil simulasinya – *right plane* – klik tanda centang hijau.

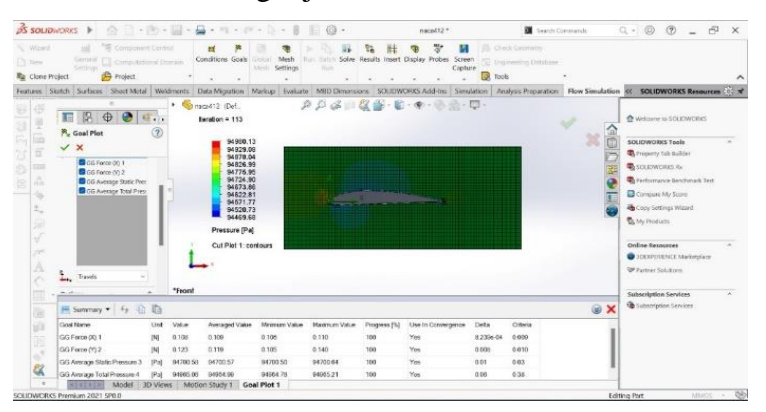

<span id="page-47-1"></span>Gambar 3. 23 C*ut plot*

#### <span id="page-48-0"></span>**BAB 4 HASIL DAN PEMBAHASAN**

#### <span id="page-48-1"></span>4.1 *Flow simulation*

*Solidworks flow simulation* menggunakan simulasi numerik untuk mendapatkan karakteristik aliran udara yang dihasilakan dari perangkat lunak melakukan simulasi analisa fluida dan perpindahan panas yang efisien dan cepat. Pada tugas akhir ini hanya melakukan analisa fluida tanpa perpindahan panas. *Flow simulation* memudahkan gaya dan dampak dari fluida.

#### <span id="page-48-2"></span>4.2 Hasil simulasi

Dalam mengevaluasi data simulasi menggunakan *airfoil* tipe *NACA* 4412 dengan menggunakan perangkat lunak solidworks 2021, terdapat percepatan udara yang di variasikan sampai 4 (empat) variasi kecepatan. Berikut ini adalah hasil dari simulasi perhitungan yang di variasikan berdasarkan kecepatan aliran yang telah di tentukan, yaitu mulai dari 2 m/s, 4m/s, 6 m/s, dan 8 m/s. Berikut adalah hasil simulasi dari *flow simulation* dengan variasi kecepatan :

<span id="page-48-3"></span>4.2.1 Hasil simulasi dengan variasi kecepatan

Berikut merupakan hasil simulasi *airfoil NACA* 4412 dengan variasi kecepatan 2 m/s, 4 m/s, 6 m/s dan 8 m/s, sehingga dapat hasil simulasi sebagai berikut:

- 1. Distribusi tekanan pada *airfoil* dengan variasi kecepatan 2 m/s, 4m/s, 6 m/s, dan 8 m/s.
	- a) *inlet velocity* 2 m/s

<span id="page-48-4"></span>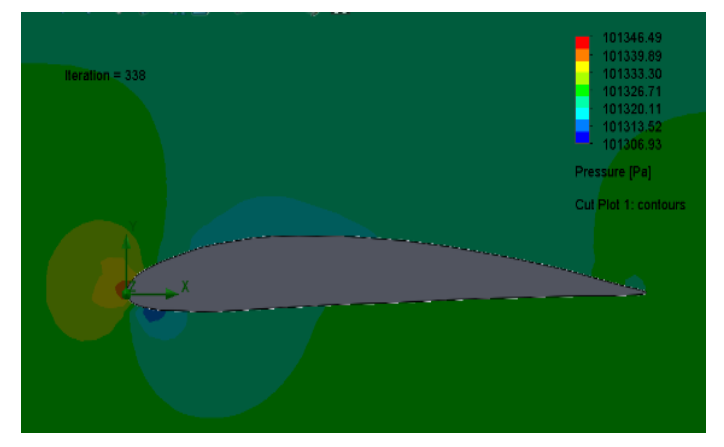

Gambar 4. 1 Distribusi tekanan pada *airfoil* dengan variasi kecepatan 2 m/s

Pada gambar 4. 1 menunjukkan bahwa *airfoil* dengan konfigurasi kecepatan 2 m/s, dimana pada saat aliran udara mendekati *leading edge* maka terjadi peningkatan tekanan yang diwakili dengan perubahan warna dari hijau ke orange. Setelah itu tekanan semakin meningkat ketika menyentuh *leading edge*, hal itu diwakili dengan perubahn warna orange ke merah, tekanan tertinggi terjadi pada daerah *stagnen point* dimana tekanan meningkat pada kecepatan sangat derastis menurun mendekati nol.

Kemudian aliran udara akan terpisah melewati permukaan atas dan bawah *airfoil*. Ketika aliran udara melewati bagian atas *airfoil*, terjadi penurunan tekanan ditandai dengan warna biru dari *leading edge* hingga kurang lebih 0,50 dari panjang *chord*. Sedangkan pada permukan bawah *arfoil* juga terjadi penurunan tekanan diwakili dengan warna biru dari *leading edge* hingga 0,2 dari panjang *chord*. Dikarenakan terjadinya perbedaan tekanan antara permukaan atas dan bawah, maka hal tersebut menimbulkan terciptanya *lift*. Perubahan warna terjadi kembali ketika aliran udara melewati permukaan *airfoil* menuju *trailing edge*, maka terjadi peningkatan tekanan yang diawali oleh perubahan warna biru menjadi warna hijau.

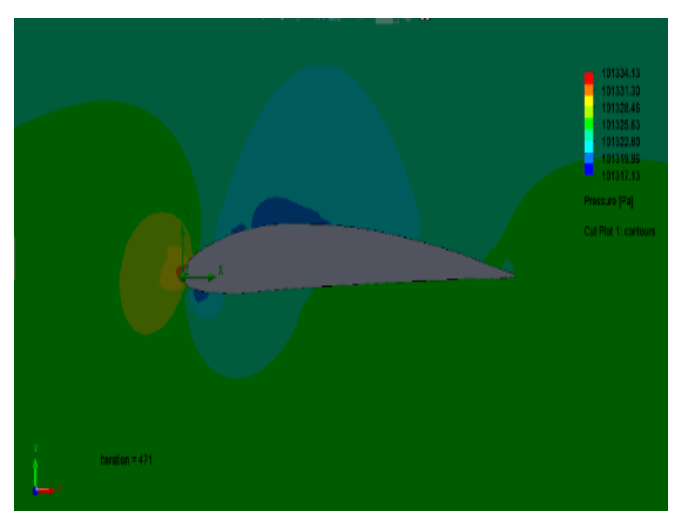

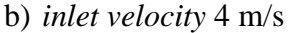

<span id="page-49-0"></span>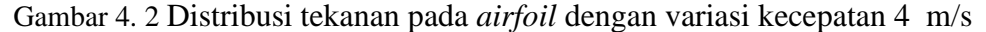

Pada gambar 4. 2 menunjukkan bahwa *airfoil* dengan konfigurasi kecepatan 2 m/s, dimana pada saat aliran udara mendekati *leading edge* maka terjadi peningkatan tekanan yang diwakili dengan perubahan warna dari hijau ke orange. Setelah itu tekanan semakin meningkat ketika menyentuh *leading edge*, hal itu diwakili dengan perubahn warna orange ke merah, tekanan tertinggi terjadi pada daerah *stagnen point* dimana tekanan meningkat pada kecepatan sangat derastis menurun mendekati nol.

Kemudian aliran udara akan terpisah melewati permukaan atas dan bawah *airfoil*. Ketika aliran udara melewati bagian atas *airfoil*, terjadi penurunan tekanan ditandai dengan warna biru dari *leading edge* hingga kurang lebih 0,67 dari panjang *chord*. Sedangkan pada permukan bawah *arfoil* juga terjadi penurunan tekanan diwakili dengan warna biru dari *leading edge* hingga 0,2 dari panjang *chord*. Dikarenakan terjadinya perbedaan tekanan antara permukaan atas dan bawah, maka hal tersebut menimbulkan terciptanya *lift*. Perubahan warna terjadi kembali ketika aliran udara melewati permukaan *airfoil* menuju *trailing edge*, maka terjadi peningkatan tekanan yang diawali oleh perubahan warna biru menjadi warna hijau.

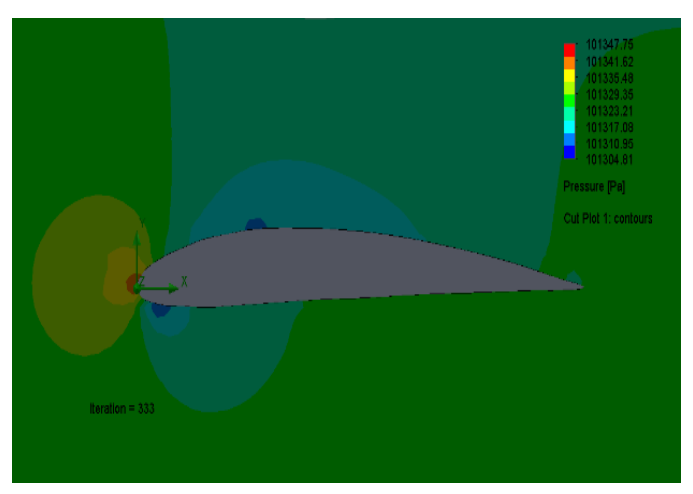

c) *inlet velocity* 6 m/s

<span id="page-50-0"></span>Gambar 4. 3 Distribusi tekanan pada *airfoil* dengan variasi kecepatan 6 m/s

Pada gambar 4. 3 menunjukkan bahwa *airfoil* dengan konfigurasi kecepatan 2 m/s, dimana pada saat aliran udara mendekati *leading edge* maka terjadi peningkatan tekanan yang diwakili dengan perubahan warna dari hijau ke orange. Setelah itu tekanan semakin meningkat ketika menyentuh *leading edge*, hal itu diwakili dengan perubahn warna orange ke merah, tekanan tertinggi terjadi pada daerah *stagnen point* dimana tekanan meningkat pada kecepatan sangat derastis menurun mendekati nol.

Kemudian aliran udara akan terpisah melewati permukaan atas dan bawah *airfoil*. Ketika aliran udara melewati bagian atas *airfoil*, terjadi penurunan tekanan ditandai dengan warna biru dari *leading edge* hingga kurang lebih 0,70 dari panjang *chord*. Sedangkan pada permukan bawah *arfoil* juga terjadi penurunan tekanan

diwakili dengan warna biru dari *leading edge* hingga 0,5 dari panjang *chord*. Dikarenakan terjadinya perbedaan tekanan antara permukaan atas dan bawah, maka hal tersebut menimbulkan terciptanya *lift*. Perubahan warna terjadi kembali ketika aliran udara melewati permukaan *airfoil* menuju *trailing edge*, maka terjadi peningkatan tekanan yang diawali oleh perubahan warna biru menjadi warna hijau.

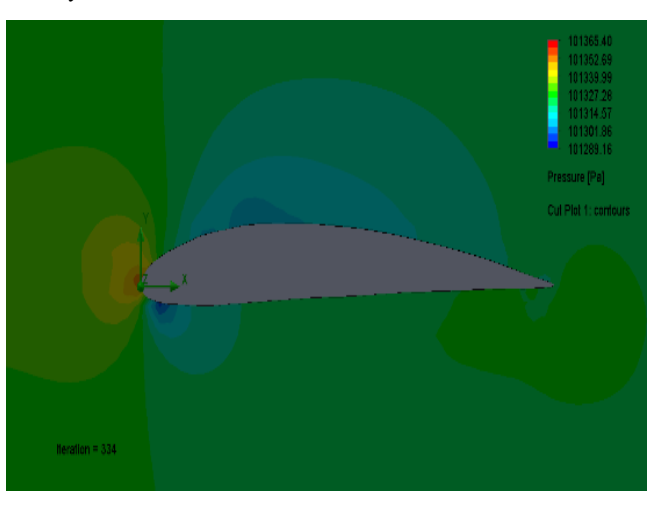

d) *inlet velocity* 8 m/s

<span id="page-51-0"></span>Gambar 4. 4 Distribusi tekanan pada *airfoil* dengan variasi kecepatan 8 m/s

Gambar 4. 4 menunjukkan bahwa *airfoil* dengan konfigurasi kecepatan 2 m/s, dimana pada saat aliran udara mendekati *leading edge* maka terjadi peningkatan tekanan yang diwakili dengan perubahan warna dari hijau ke orange. Setelah itu tekanan semakin meningkat ketika menyentuh *leading edge*, hal itu diwakili dengan perubahn warna orange ke merah, tekanan tertinggi terjadi pada daerah *stagnen point* dimana tekanan meningkat pada kecepatan sangat derastis menurun mendekati nol.

Kemudian aliran udara akan terpisah melewati permukaan atas dan bawah *airfoil*. Ketika aliran udara melewati bagian atas *airfoil*, terjadi penurunan tekanan ditandai dengan warna biru dari *leading edge* hingga kurang lebih 0,75 dari panjang *chord*. Sedangkan pada permukan bawah *arfoil* juga terjadi penurunan tekanan diwakili dengan warna biru dari *leading edge* hingga 0,2 dari panjang *chord*. Dikarenakan terjadinya perbedaan tekanan antara permukaan atas dan bawah, maka hal tersebut menimbulkan terciptanya *lift*. Perubahan warna terjadi kembali ketika aliran udara melewati permukaan *airfoil* menuju *trailing edge*, maka terjadi peningkatan tekanan yang diawali oleh perubahan warna biru menjadi warna hijau.

- 2. Distribusi kecepatan pada *airfoil* dengan variasi kecepatan 2 m/s, 4m/s, 6 m/s, dan 8 m/s.
	- a) *Inlet velocity* 2 m/s

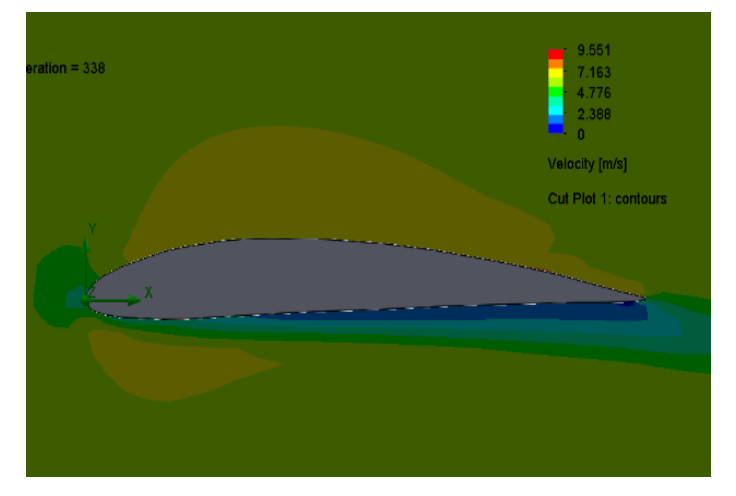

Gambar 4. 5 Distribusi kecepatan pada airfoil dengan variasi kecepatan 2 m/s

Gambar 4. 5 menunjukkan bahwa *airfoil* dengan konfigurasi kecepatan 2 m/s, dimana pada saat aliran udara mendekati *leading edge* maka terjadi penurunan kecepatan yang diwakili dengan perubahan warna dari hijau muda ke hijau tua. Setelah itu kecepatan semakin menurun ketika menyentuh permukaan *leading edge*, hal itu diwakili dengan perubahan warna dari hijau tua menjadi biru muda, penurunan kecepatan tersebut terjadi pada daerah *stagnation point* dimana kecepatan mendekati 0 dan tekanan meningkat dengan drastis.

Kemudian aliran udara akan terpisah melewati permukaan atas dan bawah *airfoil*. Ketika aliran udara melewati bagian atas *airfoil*, terjadi kenaikan kecepatan ditandai dengan warna orange dari *leading edge* hingga kurang lebih 0,9 dari panjang *chord*. Sedangkan pada permukaan bawah *airfoil* menunjukkan bahwa karakteristik aliran udara mengalami perubahan drastis , dapat dilihat dari beberapa kondisi lapisan warna yang berubah-ubah pada bagian permukaan bawah *airfoil*. Ketika aliran udara melewati bagian dari *leading edge* maka dapat dilihat terjadi penurunan kecepatan secara bertahap, hal ini diwakilkan oleh warna merah, hijau, biru muda dan biru tua. Warna biru muda mengindisikan terjadinya *turbulensi* pada permukaan bawah *airfoil* dari *leading edge* hingga melebihi *trailing edge*. Dikarenakan terjadinya perbedaan kecepatan antara permukaan atas dan bawah, maka hal tersebut mengakibatkan berkurangnya *lift*.

b) *Inlet velocity* 4 m/s

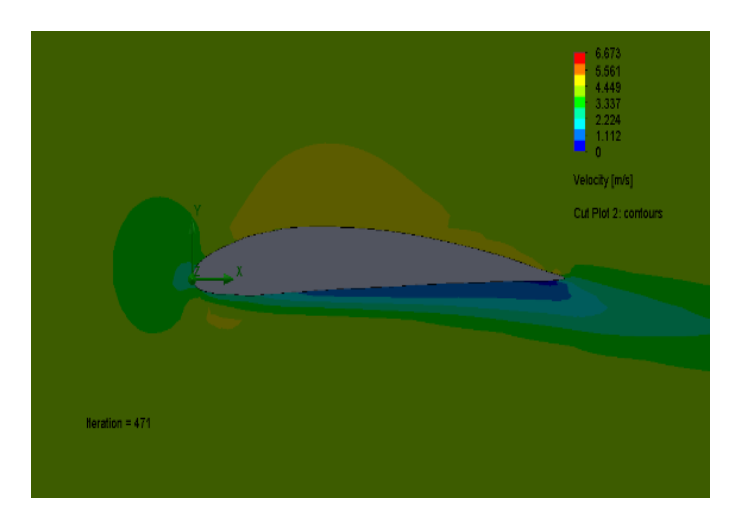

<span id="page-53-0"></span>Gambar 4. 5 Distribusi kecepatan pada *airfoil* dengan variasi kecepatan 4 m/s

Gambar 4. 6 menunjukkan bahwa *airfoil* dengan konfigurasi kecepatan 2 m/s, dimana pada saat aliran udara mendekati *leading edge* maka terjadi penurunan kecepatan yang diwakili dengan perubahan warna dari hijau muda ke hijau tua. Setelah itu kecepatan semakin menurun ketika menyentuh permukaan *leading edge*, hal itu diwakili dengan perubahan warna dari hijau tua menjadi biru muda, penurunan kecepatan tersebut terjadi pada daerah *stagnation point* dimana kecepatan mendekati 0 dan tekanan meningkat dengan drastis.

Kemudian aliran udara akan terpisah melewati permukaan atas dan bawah *airfoil*. Ketika aliran udara melewati bagian atas *airfoil*, terjadi kenaikan kecepatan ditandai dengan warna orange dari *leading edge* hingga kurang lebih 0,9 dari panjang *chord*. Sedangkan pada permukaan bawah *airfoil* menunjukkan bahwa karakteristik aliran udara mengalami perubahan drastis , dapat dilihat dari beberapa kondisi lapisan warna yang berubah-ubah pada bagian permukaan bawah *airfoil*. Ketika aliran udara melewati bagian dari *leading edge* maka dapat dilihat terjadi penurunan kecepatan secara bertahap, hal ini diwakilkan oleh warna merah, hijau, biru muda dan biru tua. Warna biru muda mengindisikan terjadinya *turbulensi* pada permukaan bawah *airfoil* dari *leading edge* hingga melebihi *trailing edge*. Dikarenakan terjadinya perbedaan kecepatan antara permukaan atas dan bawah, maka hal tersebut mengakibatkan berkurangnya *lift*.

c) *Inlet velocity* 6 m/s

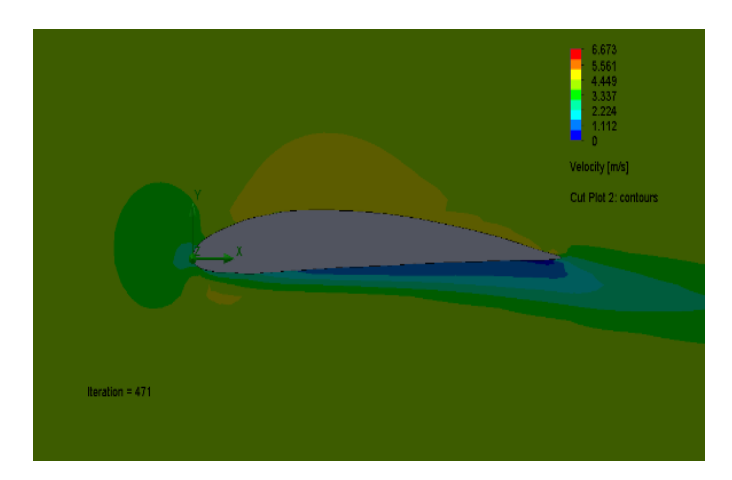

<span id="page-54-0"></span>Gambar 4. 6 Distribusi kecepatan pada *airfoil* dengan variasi kecepatan 6 m/s

Gambar 4. 7 menunjukkan bahwa *airfoil* dengan konfigurasi kecepatan 2 m/s, dimana pada saat aliran udara mendekati *leading edge* maka terjadi penurunan kecepatan yang diwakili dengan perubahan warna dari hijau muda ke hijau tua. Setelah itu kecepatan semakin menurun ketika menyentuh permukaan *leading edge*, hal itu diwakili dengan perubahan warna dari hijau tua menjadi biru muda, penurunan kecepatan tersebut terjadi pada daerah *stagnation point* dimana kecepatan mendekati 0 dan tekanan meningkat dengan drastis.

Kemudian aliran udara akan terpisah melewati permukaan atas dan bawah *airfoil*. Ketika aliran udara melewati bagian atas *airfoil*, terjadi kenaikan kecepatan ditandai dengan warna orange dari *leading edge* hingga kurang lebih 0,9 dari panjang *chord*. Sedangkan pada permukaan bawah *airfoil* menunjukkan bahwa karakteristik aliran udara mengalami perubahan drastis , dapat dilihat dari beberapa kondisi lapisan warna yang berubah-ubah pada bagian permukaan bawah *airfoil*. Ketika aliran udara melewati bagian dari *leading edge* maka dapat dilihat terjadi penurunan kecepatan secara bertahap, hal ini diwakilkan oleh warna merah, hijau, biru muda dan biru tua. Warna biru muda mengindisikan terjadinya *turbulensi* pada permukaan bawah *airfoil* dari *leading edge* hingga melebihi *trailing edge*. Dikarenakan terjadinya perbedaan kecepatan antara permukaan atas dan bawah, maka hal tersebut mengakibatkan berkurangnya *lift*.

d) *Inlet velocity* 8 m/s

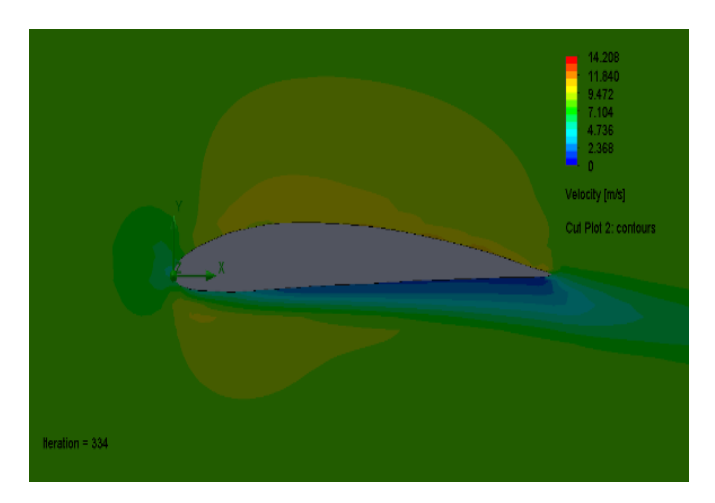

<span id="page-55-2"></span>Gambar 4. 7 Distribusi kecepatan pada *airfoil* dengan variasi kecepatan 8 m/s

Gambar 4. 8 menunjukkan bahwa *airfoil* dengan konfigurasi kecepatan 2 m/s, dimana pada saat aliran udara mendekati *leading edge* maka terjadi penurunan kecepatan yang diwakili dengan perubahan warna dari hijau muda ke hijau tua. Setelah itu kecepatan semakin menurun ketika menyentuh permukaan *leading edge*, hal itu diwakili dengan perubahan warna dari hijau tua menjadi biru muda, penurunan kecepatan tersebut terjadi pada daerah *stagnation point* dimana kecepatan mendekati 0 dan tekanan meningkat dengan drastis.

Kemudian aliran udara akan terpisah melewati permukaan atas dan bawah *airfoil*. Ketika aliran udara melewati bagian atas *airfoil*, terjadi kenaikan kecepatan ditandai dengan warna orange dari *leading edge* hingga kurang lebih 0,9 dari panjang *chord*. Sedangkan pada permukaan bawah *airfoil* menunjukkan bahwa karakteristik aliran udara mengalami perubahan drastis , dapat dilihat dari beberapa kondisi lapisan warna yang berubah-ubah pada bagian permukaan bawah *airfoil*. Ketika aliran udara melewati bagian dari *leading edge* maka dapat dilihat terjadi penurunan kecepatan secara bertahap, hal ini diwakilkan oleh warna merah, hijau, biru muda dan biru tua. Warna biru muda mengindisikan terjadinya *turbulensi* pada permukaan bawah *airfoil* dari *leading edge* hingga melebihi *trailing edge*. Dikarenakan terjadinya perbedaan kecepatan antara permukaan atas dan bawah, maka hal tersebut mengakibatkan berkurangnya *lift*.

#### <span id="page-55-0"></span>4.2.2 Goal plot

Dari hasil perhitungan simulasi pada *flow simalation* didapat dengan menggunakan *goal* pada menu *goal plot*.

<span id="page-55-1"></span>Tabel 4. 1 *Goal plots* pada *airfoiil NACA* 4412 dengan variasi kecepatan 2 m/s

| <b>Goal Name</b>                  | Unit                | <b>Averaged Value</b> | Minimum Value  | Maximum<br>Value |
|-----------------------------------|---------------------|-----------------------|----------------|------------------|
| GG Av Static<br><i>Pressure</i> 1 | [Pa]                | 84177,82503           | 84177,82503    | 84177,82503      |
| <b>GG</b> Av Total<br>Pressure 1  | [Pa]                | 84179,81505           | 84179,81498    | 84179,81518      |
| GGAv<br>Velocity $(X)$ 1          | $\lceil m/s \rceil$ | 1,992251934           | 1,99221131     | 1,992322026      |
| GGAv<br><i>Velocity</i> (Y) 1     | $\lceil m/s \rceil$ | $-0,016613306$        | $-0,016647836$ | $-0,016594464$   |
| Drag                              | [N]                 | $3.18894e+05$         | $3.12837e+05$  | $3.2476e+04$     |
| Lift                              | [N]                 | 4.45887e+06           | $4.30064e+07$  | $4.56293e+06$    |
| Coeffisien<br>Drag                |                     | $2.3369e+07$          | $2.239e+07$    | $2.3755e+06$     |
| Coeffisien Lift                   |                     | 166021e+06            | $1690e+08$     | $1.62867e+06$    |

<span id="page-56-0"></span>Tabel 4. 2 *Goal plots* pada *airfoiil NACA* 4412 dengan variasi kecepatan 4 m/s

| <b>Goal Name</b>                        | Unit                | Averaged<br>Value | Minimum<br>Value | Maximum Value  |
|-----------------------------------------|---------------------|-------------------|------------------|----------------|
| GG Av Static<br><i>Pressure</i> 1       | [Pa]                | 101324,9896       | 101324,9895      | 101324,9896    |
| <b>GG</b> Av Total<br><i>Pressure</i> 1 | [Pa]                | 101334,4566       | 101334,4542      | 101334,4585    |
| GGAv<br>Velocity $(X)$ 1                | $\lceil m/s \rceil$ | 3,955551625       | 3,954916777      | 3,956041953    |
| GGAv<br><i>Velocity</i> (Y) 1           | $\lceil m/s \rceil$ | $-0,017313521$    | $-0,017636264$   | $-0,016905387$ |
| Drag                                    | [N]                 | 1.53448e+04       | $1.51883e+04$    | $1.55282e+04$  |
| lift                                    | [N]                 | $3.05031e+05$     | $2.97662e+04$    | $3.13243e+05$  |
| Coeffisien<br>Drag                      |                     | 1.57144e+06       | $1.50975e+06$    | $1.62922e+06$  |
| Coeffisien Lift                         |                     | 7.90728e+06       | $7.90728e+06$    | 8.08424e+06    |

<span id="page-56-1"></span>Tabel 4. 3 *Goal plots* pada *airfoiil NACA* 4412 dengan variasi kecepatan 6 m/s

| <b>Goal Name</b>                       | Unit                | Averaged<br>Value | Minimum<br>Value | Maximum<br>Value |
|----------------------------------------|---------------------|-------------------|------------------|------------------|
| GG Average<br><b>Static Pressure 1</b> | [Pa]                | 101324,9593       | 101324,9591      | 101324,9594      |
| <b>GG</b> Average<br>Total Pressure 1  | [Pa]                | 101346,6296       | 101346,624       | 101346,6363      |
| <b>GG</b> Average<br>Velocity $(X)$ 1  | $\lceil m/s \rceil$ | 5,973702363       | 5,972691139      | 5,974851732      |
| GG Average<br><i>Velocity</i> (Y) 1    | $\lceil m/s \rceil$ | $-0,076594902$    | $-0,076663972$   | $-0,076485545$   |
| Drag                                   | [N]                 | $6.01442e+04$     | $6.008e+04$      | $6.01937e+04$    |
| Lift                                   | [N]                 | $5.0056e+05$      | $4.9681e+05$     | 5.04138e+05      |
| Coeffisien Drag                        |                     | $2.606e + 06$     | $2.58647e+06$    | $2.6244e+06$     |
| Coeffisien Lift                        |                     | 3.5476989e+04     | $3.127863e+05$   | $3.133783e+05$   |

<span id="page-57-0"></span>Tabel 4. 4 *Goal plots* pada *airfoiil NACA* 4412 dengan variasi kecepatan 8 m/s

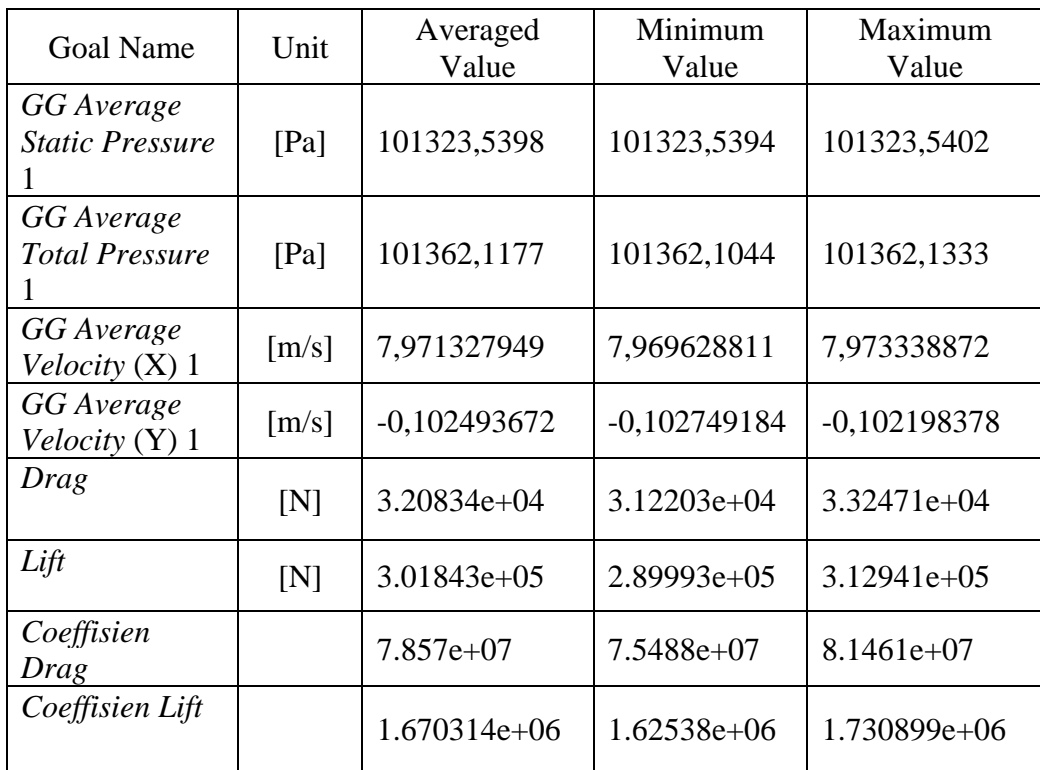

<span id="page-58-0"></span>4.3 Grafik perbandingan *CD* dan *CL*

Berikut ini akan ditampilkan tabel dan grafik yang membandingan hasil simulasi antara *CD* dan *CL* dengan variasi kecepatan 2 m/s, 4 m/s, 6 m/s dan 8 m/s. 1. Data nilai *coefficient drag* 

<span id="page-58-1"></span>Adapun data nilai data *coefficient drag* dapat di lihat pada tabel 4. 5 dan gambar 4. 9 berikut ini:

Tabel 4. 5 Data nilai *coefficient drag* dengan variasi kecepatan 2 m/s, 4 m/s, 6 m/s, 8 m/s

| Velocity        | Averaged Value Coeffisien Drag |
|-----------------|--------------------------------|
| $2 \text{ m/s}$ | $2.3369e+07$                   |
| $4 \text{ m/s}$ | $157144e+06$                   |
| $6 \text{ m/s}$ | $2.606e+06$                    |
| $8 \text{ m/s}$ | $7.857e+07$                    |

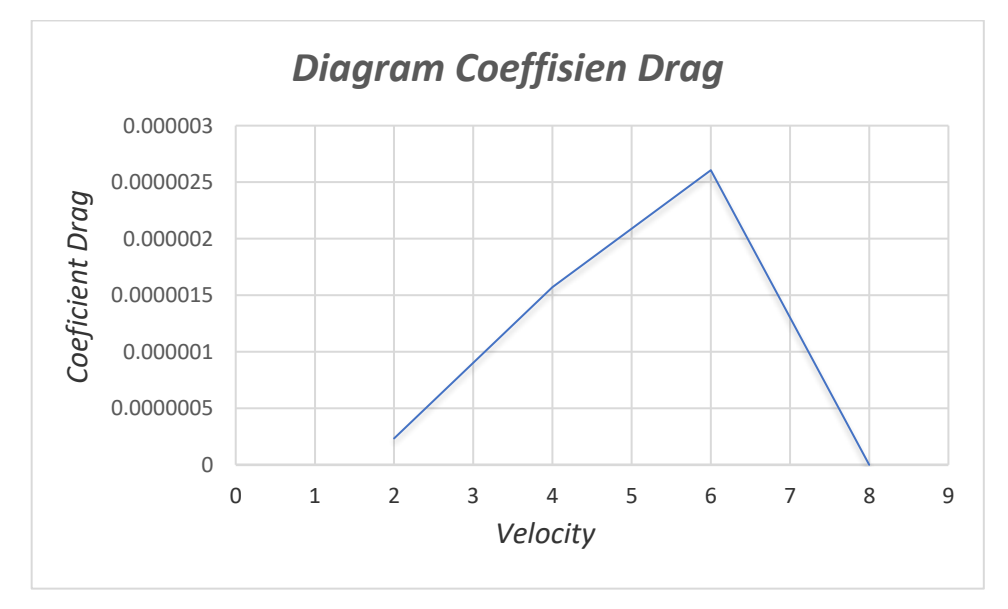

<span id="page-58-2"></span>Gambar 4.8 Grafik nilai *coefisien drag* dengan variasi kecepatan 2 m/s, 4 m/s, 6 m/s, 8 m/s

Menjelaskan bahwa *coefficient drag* dipengaruhi oleh variasi kecepatan, dapat dilihat hasil *coefficient drag* dengan variasi kecepatan, semakin besar nilai dari kecepatan maka semakin besar nilai dari *coeficient drag*. Untuk perbandingan kecepatan dapat dilihat antara kecepatan 2 m/s, 4 m/s, 6 m/s dan 8 m/s nilai *CD* maksimum rata-rata yang paling tinggi terdapat pada kecepatan 6 m/s.

<span id="page-59-0"></span>2. Data nilai *coefficient lift*

Adapun data nilai data *coefficient lift* dapat di lihat pada tabel 4. 6 dan

gambar 4. 10 sebagai berikut ini:

Tabel 4. 6 Data nilai *coefficient lift* dengan variasi kecepatan 2 m/s, 4 m/s, 6 m/s, 8 m/s

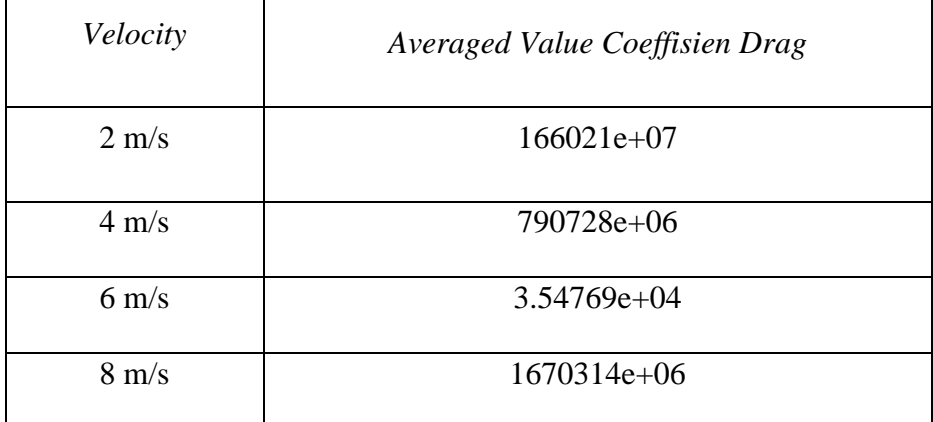

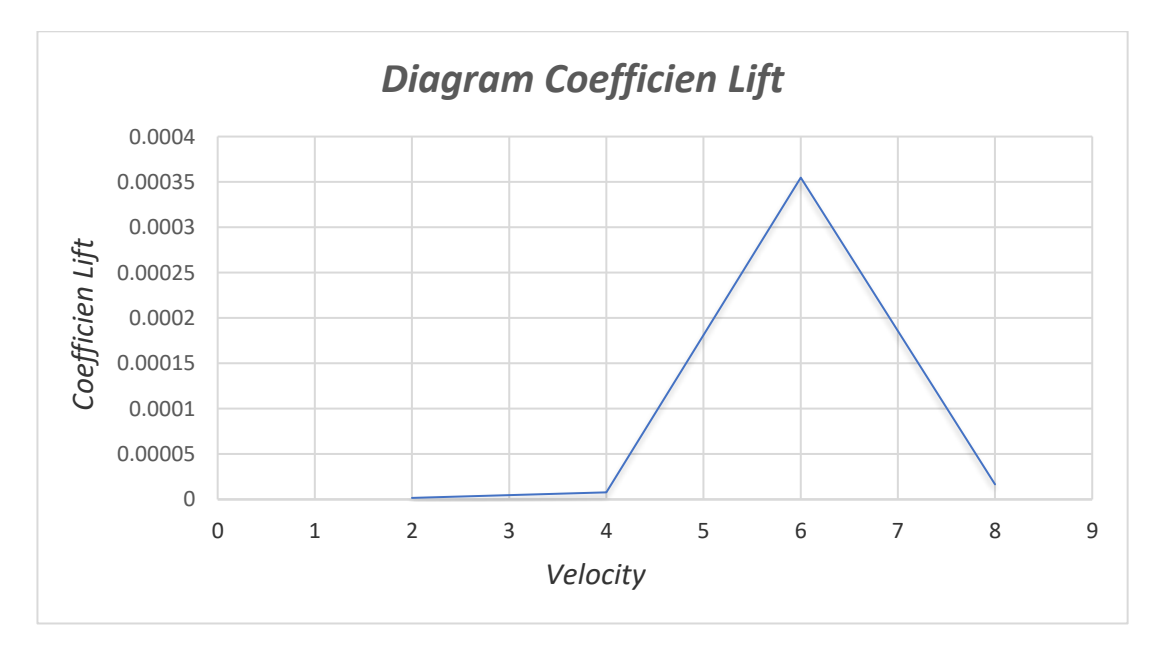

<span id="page-59-1"></span>Gambar 4. 9 Grafik nilai *coefisien drag* dengan variasi kecepatan 2 m/s, 4 m/s, 6 m/s, 8 m/s

Menjelaskan bahwa *coefficient drag* dipengaruhi oleh variasi kecepatan, dapat dilihat hasil *coefficient drag* dengan variasi kecepatan, semakin besar nilai dari kecepatan maka semakin besar nilai dari *coeficient drag*. Untuk perbandingan kecepatan dapat dilihat antara kecepatan 2 m/s, 4 m/s, 6 m/s dan 8 m/s nilai *CD* maksimum rata-rata yang paling tinggi terdapat pada kecepatan 6 m/s.

#### **BAB 5 KESIMPULAN DAN SARAN**

#### <span id="page-60-1"></span><span id="page-60-0"></span>5.1. Kesimpulan

Dari hasil analisa yang terlihat pada bab IV, diambil beberapa kesimpulan yang dapat dijadikan hal pokok dari penulisan tugas akhir ini, yaitu sebagai berikut:

- 1. Pemodelan desain *airfoil* dan simulasi telah dilakukan menggunakan perangkat lunak solidwork 2021 dengan memasukkan input data yang telah disesuaikan dengan kondisi aktual *geometri* dengan standar dari *NACA* dan kondisi batas yang sebenarnya.
- 2. Variasi kecepatan pada *airfoil NACA* 4412 berpengaruh pada distribusi tekanan dan distribusi kecepatan, dimana semakin tinggi kecepatan maka nilai distribusi tekanan semakin tinggi, sedangkan nilai distribusi kecepatan semakin rendah.
- 3. Variasi kecepatan pada *airfoil NACA* 4412 berpengaruh pada *coefficient lift,* dimana nilai *coefficient lift* dan *coefficient drag* akan semakin meningkat pada tiap kecepatan namun pada kecepatan 8 m/s *coefficient lift* dan *coefficient drag* akan menurun dengan nilai *coefficient lift* 1670314e+06 dan nilai *coefficient drag* 7.857e+07. Nilai *coefficient lift* tertinggi terjadi pada kecepatan aliran 6 m/s sebesar 3.54769e+04 dan nilai *coefficient drag* tertinggi terjadi pada kecepatan aliran 6 m/s sebesar 2.606e+06.
- <span id="page-60-2"></span>5.2. Saran

Dari laporan tuhas akhir ini, penulis akan memberikan beberapa saran untuk mengembangkan tugas akhir ini sebagai berikut.

- 1. Dalam mendesain gambar *airfoil* model *NACA* 4412 dan untuk menjalankan simulasinya dari aplikasi solidworks 4412 haruslah benarbenar teliti, agar tidak terjadi kesalahan pada jalanya simulasi.
- 2. Perhitungan ini dapat dikembangkan kedalam analisis dinamis dan analisis linear

Alat yang akakn digunakan berupa laptop, akan libih baik jika memiliki

spesifikasi lebih tinggi daripada yang digunakan dalam penelitian ini. Sehingga proses running dapat dilakukan lebih cepat sehingga tidak mudah error.

#### DAFTAR PUSTAKA

- Dinarso, M. (2019). *Simulasi numerik airfoil naca 2415 berdasarkan variasi kecepatan dan angel of attack laporan tugas akhir*.
- Effendy, M., & Muchlisin. (2019). Studi Eksperimental dan Simulasi Numerik Karakteristik Aerodinamika Airfoil NACA 4412. *Jurnal Rotasi*, *21*(3), 1–9. https://doi.org/10.14710/rotasi.21.3.147-154
- Embang, J. D. (2018). *Analisis 2d Airfoil NACA 4412 Menggunakan Computational Fluids Dynamicd Pada Variasi Bilangan Mach dan Sudut Serang*. 134. https://repository.usd.ac.id/6403/2/125214023\_full.pdf
- Erlangga, G. G. P. (2017). *STUDI EKSPERIMENTAL KARAKTERISTIK AERODINAMIK AIRFOIL NACA 4412*. 5–7.
- Fadhillah, M. T. (2020). *KAJI NUMERIK RASIO KERAMPINGAN ROTOR SAVONIUS SEBAGAI PENGGERAK AWAL TURBIN ANGIN VERTIKAL SAVONIUS DAN DARRIEUS*.
- FAHMI, A. (2021). Analisa Numerik *APK Shell Helical Coil* Bersirip pada Aplikasi ACWH. In *skripsi*. http://repository.umsu.ac.id
- Fransetyo, T. (2019). *Analisa Numerik Sudut Serang Pada Airfol NACA 2410 Terhadap Performance Sudu Kincir Angin*. Universitas Muhammadiyah Sumatra Utara.

Hidayat, M. F. (2020). *DENGAN ANSYS FLUENT*. 4–6.

- Nakhodah, Y. I., & Saleh, C. (2017). PEMBANGKIT LISTRIK TENAGA ANGIN SUMBU VERTIKAL UNTUK PENERANGAN RUMAH TANGGA DI DAERAH PESISIR PANTAI 1). *Institut Teknologi Nasional Malang*, *7*(1), 1–9.
- Rahmat, T. (2016). *STUDI NUMERIK TURBIN ANGIN DARRIEUS DENGAN VARIASI JUUMLAH SUDU DAN KECEPATAN ANGIN*.
- Saputra, & Agustian. (2018). Analisa Pengaruh Putaran Blade Dan Arah Sudut Serang Terhadap Koefisien Drag Dan Lift Pada Mo. *Teknik Mesin*, *c*, 1–2. http://kharisismail53.blogspot.co.id/
- Siregar, C., & Irfansyah, I. (2018). Studi Numerik Unjuk Kerja Penggunaan Winglet Pada Heat Exchanger Tipe Compact. *Jurnal Rekayasa Material,*

*Manufaktur Dan Energi*, *1*(1), 20–29.

Wiratama, C. (2016). *PEMILIHAN AIRFOIL PESAWAT AEROMODELLING*. Https://Www.Aeroengineering.Co.Id/2016/02/Pemilihan-Airfoil-Pesawat-Aeromodelling/.

#### **LEMBAR ASISTENSI TUGAS AKHIR**

Ananlisa Numerik Airfoil NACA 4412 Menggunakan Computanional Fluids Dynamic Pada Variasi Kecepatan

 $\begin{tabular}{ll} Nama & : Kemal Ananta Damanik\\ NPM & : 1807230161 \end{tabular}$ 

Dosen Pembimbing 1: Arya Rudi Nasution, S.T., M.T

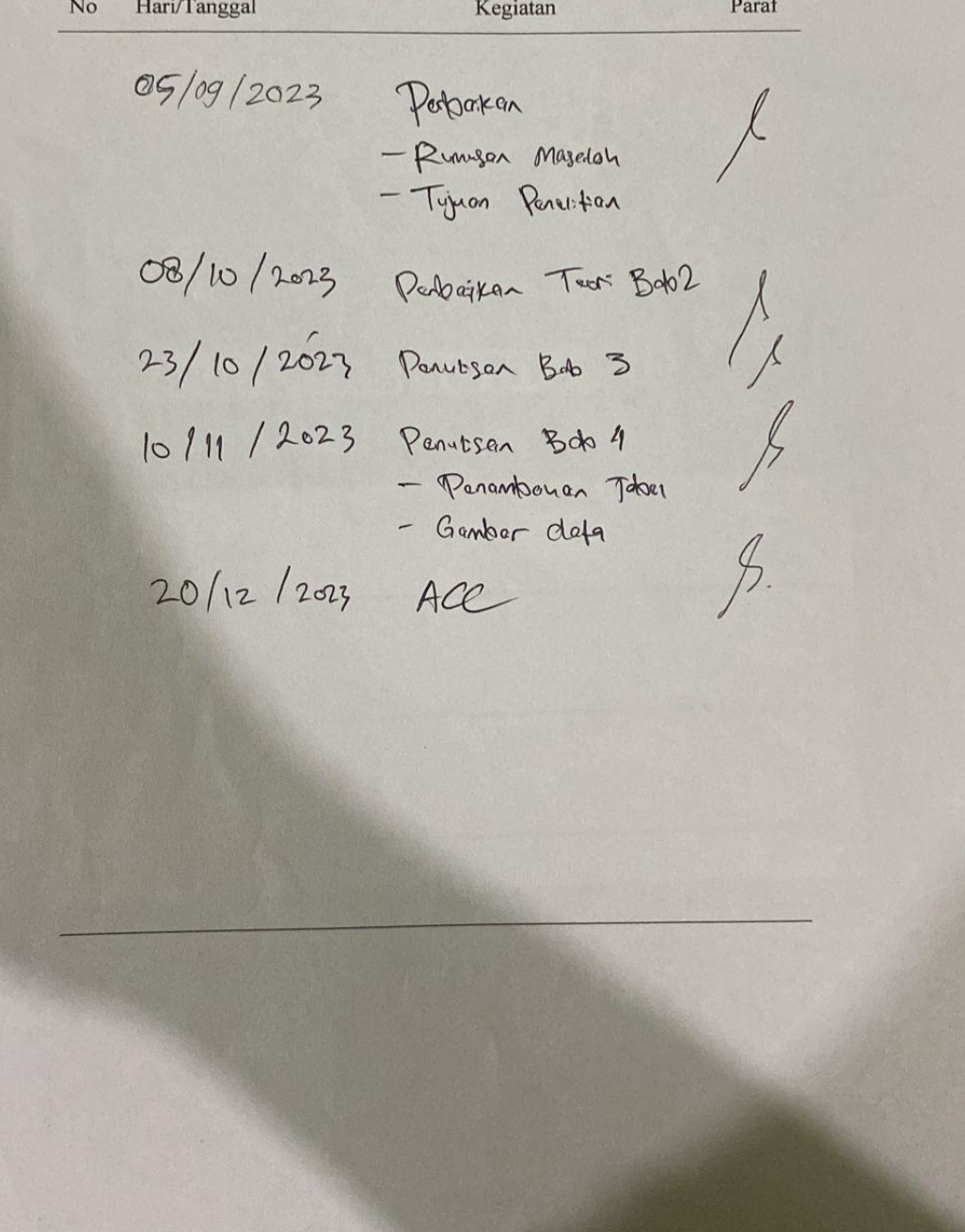

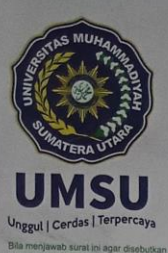

# MAJELIS PENDIDIKAN TINGGI PENELITIAN & PENGEMBANGAN PIMPINAN PUSAT MUHAMMADIYAH **UNIVERSITAS MUHAMMADIYAH SUMATERA UTARA FAKULTAS TEKNIK**

UMSU Terakreditasi Unggul Berdasarkan Keputusan Badan Akreditasi Nasional Perguruan Tinggi No. 1913/SK/BAN-PT/Ak.KP/PT/XI/2022<br>Pusat Administrasi: Jalan Mukhtar Basri No. 3 Medan 20238 Telp. (061) 6622400 - 66224567 Fax. ( ⊕https://fatek.umsu.ac.id Matek@umsu.ac.id 【Il umsumedan © umsumedan © umsumedan © umsumedan

#### PENENTUAN TUGAS AKHIR DAN PENGHUJUKAN **DOSEN PEMBIMBING**

#### /Nomor: 579/II.3AU/UMSU-07/F/2024

Dekan Fakultas Teknik Universitas Muhammadiyah Sumatera Utara, berdasarkan rekomendasi Atas Nama Ketua Program Studi Teknik Mesin Pada Tanggal 02 April 2024 dengan ini Menetapkan:

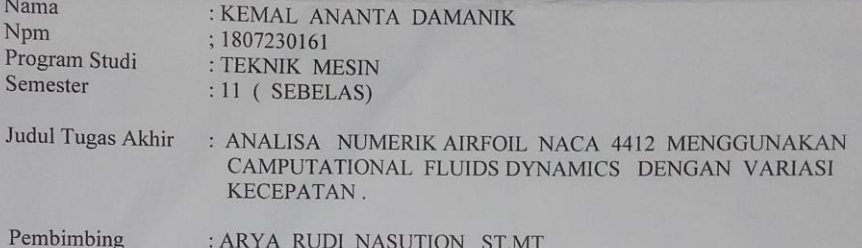

Dengan demikian diizinkan untuk menulis tugas akhir dengan ketentuan :

- 1. Bila judul Tugas Akhir kurang sesuai dapat diganti oleh Dosen Pembimbing setelah mendapat persetujuan dari Program Studi Teknik Mesin
- 2. Menulis Tugas Akhir dinyatakan batal setelah 1 (satu) Tahun dan tanggal yang telah ditetapkan.

Demikian surat penunjukan dosen Pembimbing dan menetapkan Judul Tugas Akhir ini dibuat untuk dapat dilaksanakan sebagaimana mestinya

Medan, 22 Ramadhan 1445 H<br>02 April 2024 M

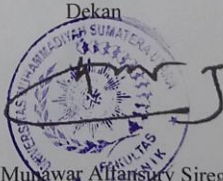

Munawar Alfansury Siregar, ST., MT NIDN: 0101017202

**TARS** 

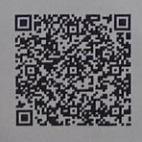

# **DAFTAR HADIR SEMINAR TUGAS AKHIR TEKNIK MESIN<br>FAKULTAS TEKNIK – UMSU<br>TAHUN AKADEMIK 2023 – 2024**

Peserta seminar

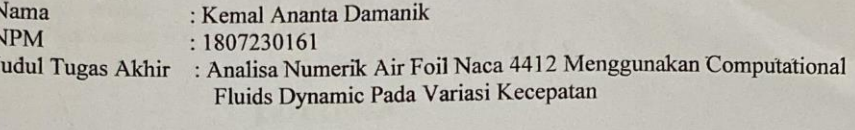

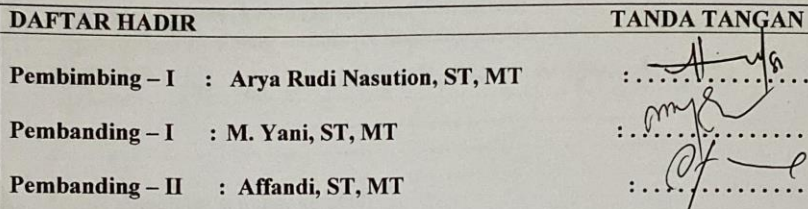

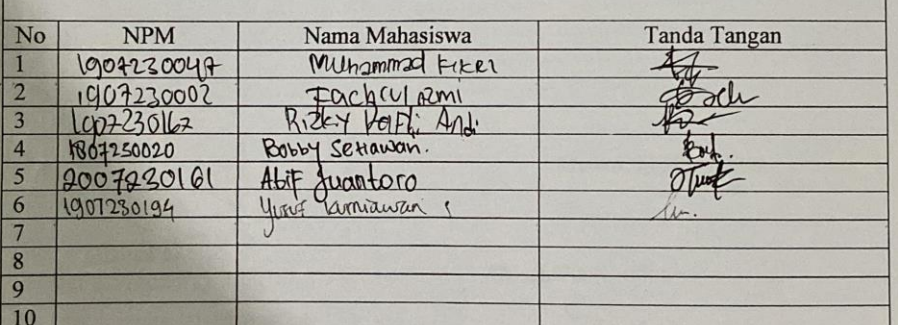

 $\begin{array}{r@{\quad}l} \text{Median, } \underline{11}\text{ Ramadhan} & \underline{1445}\text{ H}\\ \text{21 Maret} & \underline{2024}\text{ M} \end{array}$ 

 $\mathbf{G}$ 

Ketua Prodi. T. Mesin

 $9 - 1$ 

Chandra A Siregar, ST, MT

#### DAFTAR EVALUASI SEMINAR FAKULTAS TEKNIK UNIVERSITAS MUHAMMADIYAH SUMATERA UTARA

: Analisa Numerik Air Foil Naca 4412 Menggunakan Computational

Nama **NPM** Judul Tugas Akhir

Dosen Pembanding - I Dosen Pembanding - II Dosen Pembimbing  $-1$ 

: M. Yani, ST, MT : Affandi, ST, MT : Arya Rudi Nasution, ST, MT

Fluids Dynamic Pada Variasi Kecepatan

#### **KEPUTUSAN**

: Kemal Ananta Damanik

: 1807230161

- 1. Baik dapat diterima ke sidang sarjana (collogium)
- 2. Dapat mengikuti sidang sarjana (collogium) setelah selesai melaksanakan perbaikan

antara lain: pd di draft centur proposed skrips. antara lain: 

3. Harus mengikuti seminar kembali Perbaikan: 

> Medan, 11 Ramadhan 1445 H 21 Maret 2024 M

Diketahui : Ketua Prodi. T. Mesin

Chandra A Siregar, ST, MT

Dosen Pembanding-I

M. Yani, ST, MT

#### **DAFTAR RIWAYAT HIDUP**

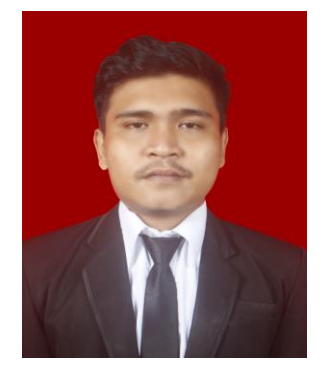

### **A.DATA PRIBADI**

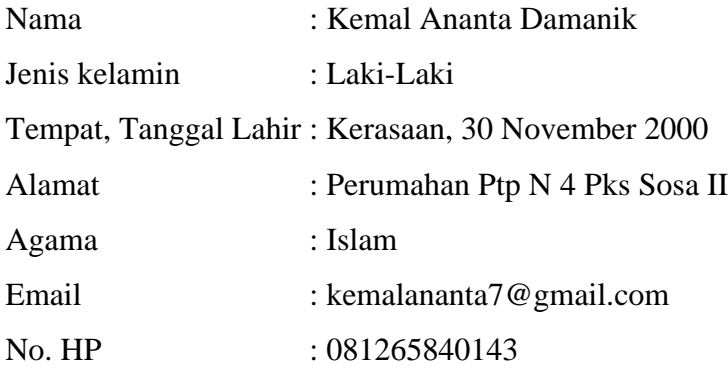

## **B.RIWAYAT PENDIDIKAN**

- 1. SDN 148208 (0712) PTPN4 Sosa II Kab. Padang Lawas Sumatra Utara
- 2. SMP N 1 Sosa Kab. Padang Lawas Sumatra Utara
- 3. SMK N 1 Sosa Kab. Padang Lawas Sumatra Utara